## Universidad Autónoma Metropolitana Unidad Azcapotzalco

División de Ciencias Básicas e Ingeniería Ingeniería en Computación Proyecto Terminal de Ingeniería en Computación

## Codificación Concurrrente de Audio en **Arquitecturas Multi-N´ucleo**

## Proyecto que presenta: **Angel González Méndez**

para obtener el titulo de: **Ingeniero en Computación** 

**Asesor del Proyecto: M. en C. Oscar Alvarado Nava**

México, D.F. **Agosto de 2010** 

ii

## **Resumen**

MPEG-1 Audio Layer 3, mas conocido como MP3 es un formato de audio digital comprimido con perdidas, la codificación a este formato se lleva acabo mediante la eliminación de información que no es perceptible por el oído humano, una codificación estandar de este formato mantiene la calidad de un CD de audio, con la diferencia de que su tama˜no es aproximadamente de un diez porciento con respecto a un formato de audio sin perdidas, el fomato MP3 es muy utilizado en la web debido a su calidad y su reducido tama˜no.

Por otro lado la tecnología crece rápidamente y esto se ve reflejado en la arquitectura de las computadoras con el auge de los procesadores multi-núcleo, gracias a esto ha aumentado la difusión del procesamiento paralelo. Aún con la difusión de este tipo de procesamiento, la mayor parte de las aplicaciones están programadas de forma secuencial esto hace que no se aprovechen las nuevas arquitecturas multi-núcleo, dejando a un lado la posibilidad de aumentar significativamente el rendimiento de las mismas.

Por medio de la programación paralela es posible desarrollar aplicaciones con las cuales se obtiene un rendimiento mayor que si se programan de forma secuencial, adem´as de aprovechar los recursos de las nuevas arquitecturas. Para llevar acabo este tipo de programación se requiere de un análisis previo de la aplicación a paralelizar, esto es para localizar la tarea que es mas exigente en cuestión de procesamineto, apartir del análisis realizado se diseña un algoritmo para que dicha tarea se procese de forma paralela, tomando en cuenta que no debe existir dependencia de datos ya que de exisitir se generar´ıan condiciones de competencia que se deben resolver, ya que de no ser as´ı el resultado puede ser incierto. El procesamiento paralelo en este tipo de arquitecturas se maneja a través de hilos(*threads*).

En el presente documento se presenta el desarrollo de una aplicación, la cual realizara la codificación de un archivo de audio  $WAV$  a  $MP3$  de forma paralela, esto a través de la programación multi-hilo, dicha aplicación disminuirá notablemente el tiempo de codificación respecto a la solución secuencial.

#### iv RESUMEN

# **´ Indice general**

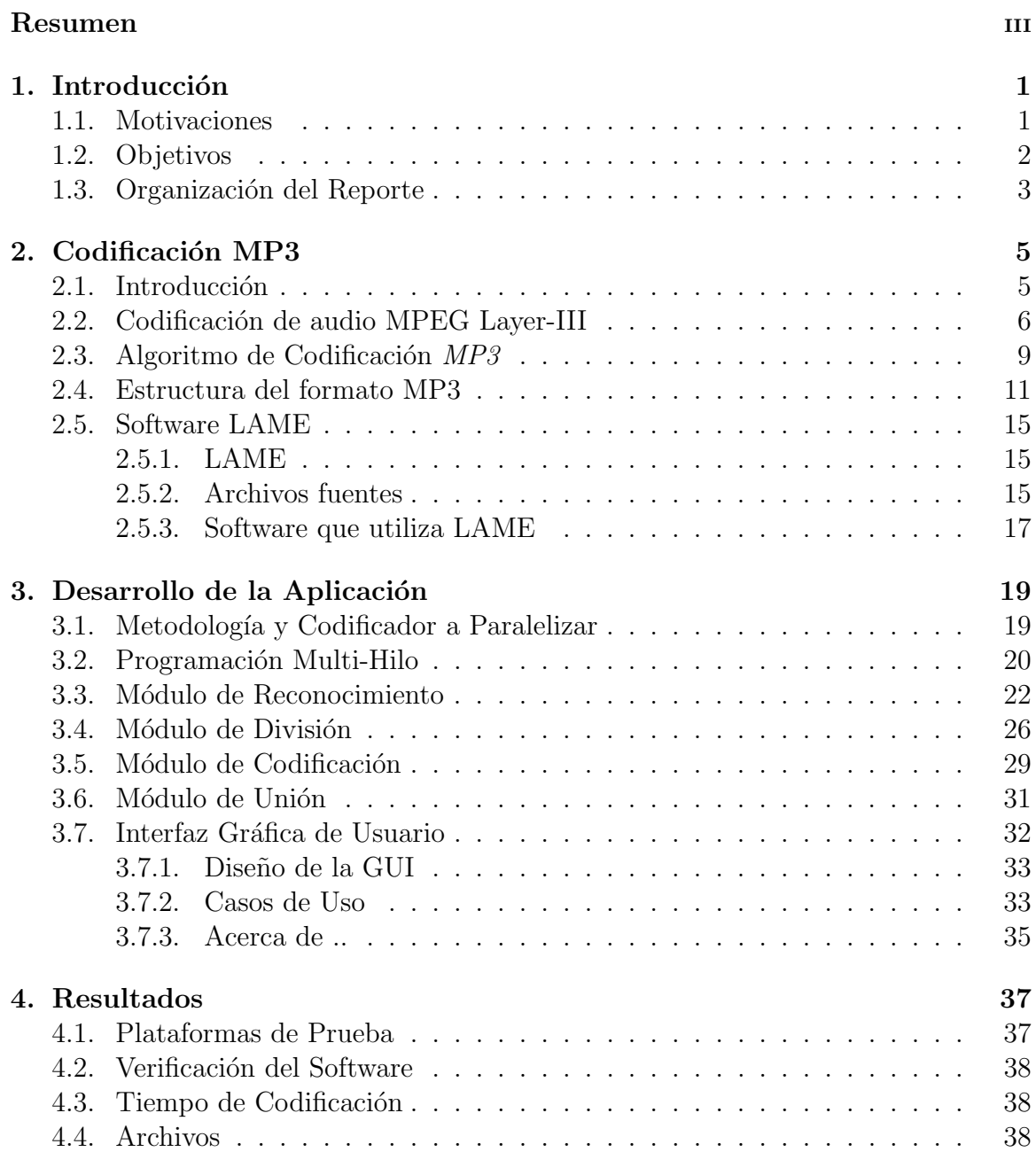

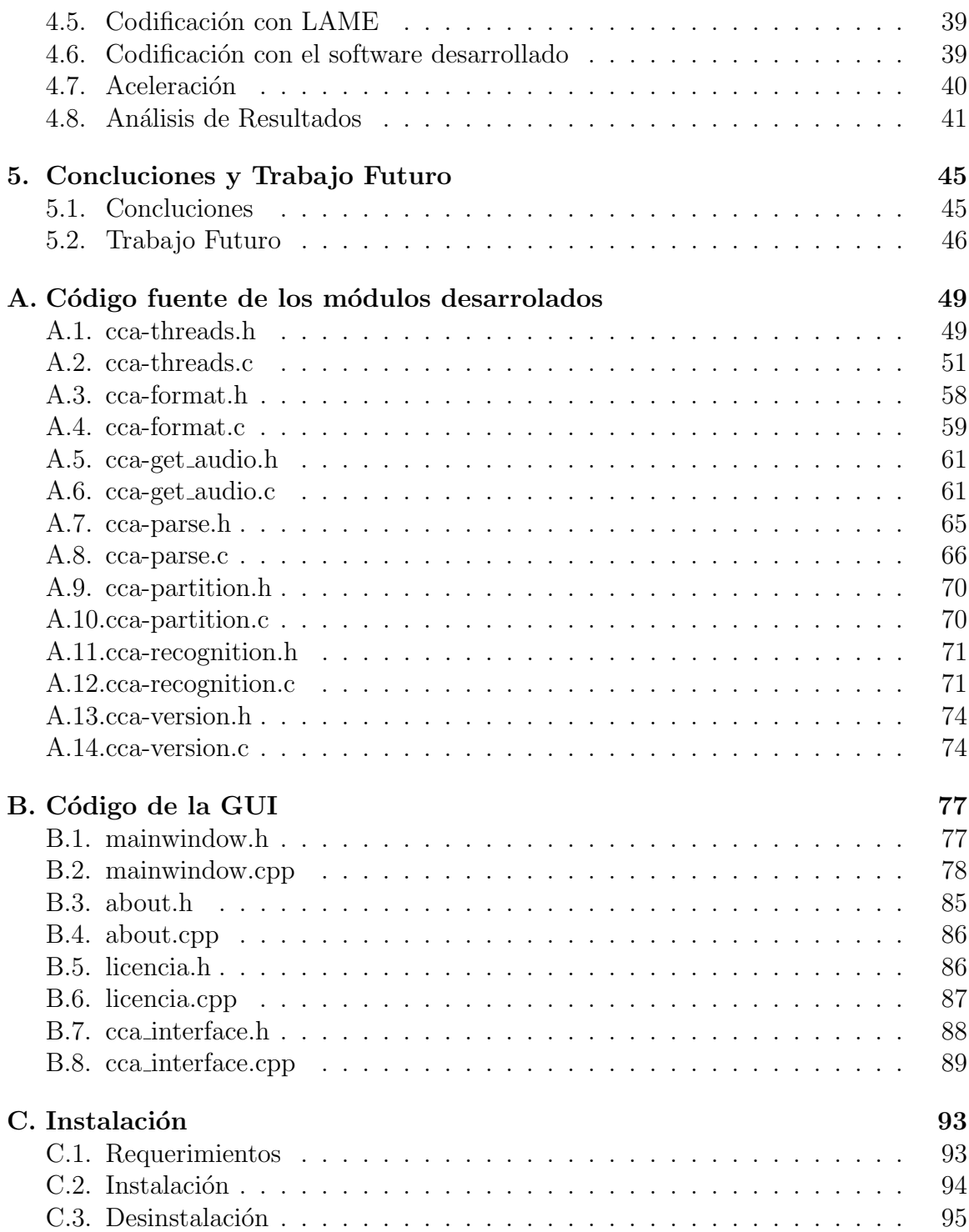

# **´ Indice de figuras**

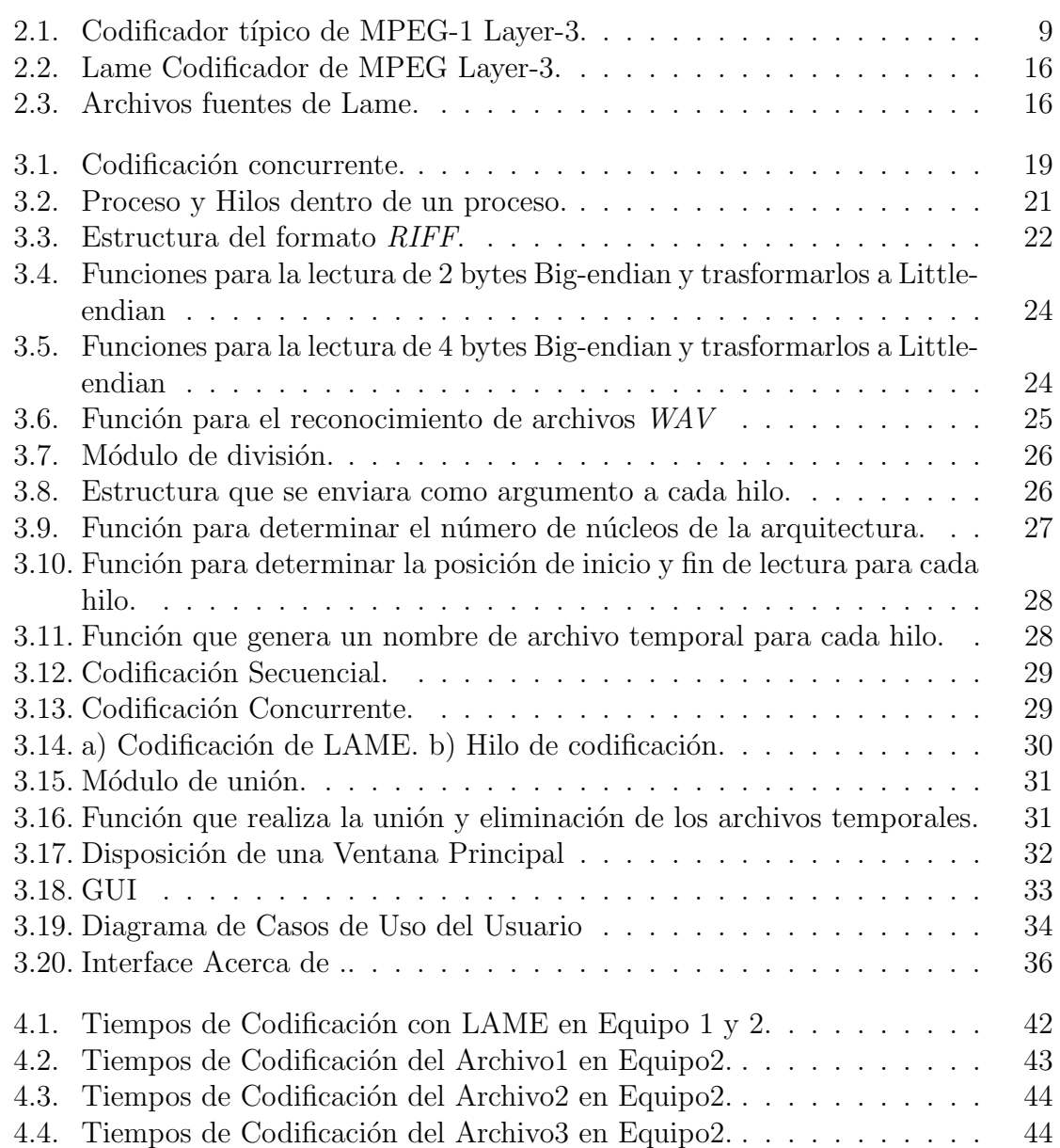

## **´ Indice de cuadros**

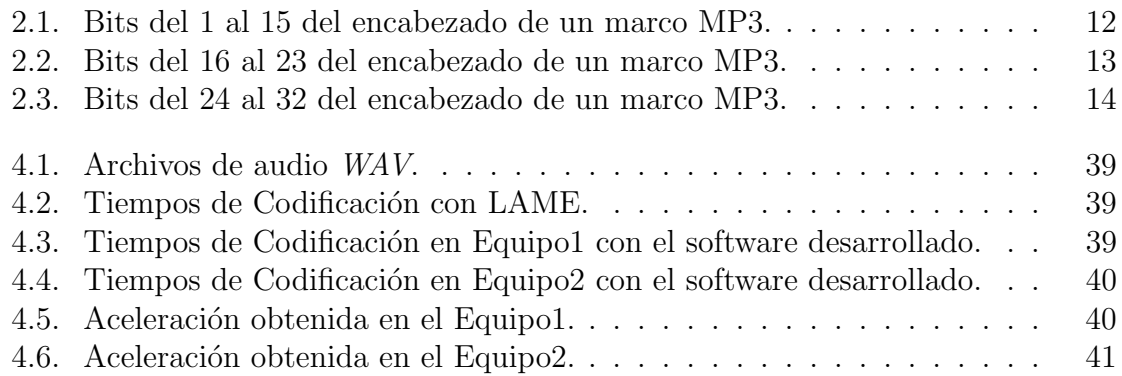

ÍNDICE DE CUADROS

# Capítulo 1 Introducción

## **1.1. Motivaciones**

Actualmente la tecnología crece rápidamente y esto se ve reflejado en la arquitectura de las computadoras con el auge de los procesadores multi-núcleo. Esto ha aumentado la difusión del procesamiento concurrente y paralelo.

Con el paso del tiempo los sistemas de memoria compartida se van integrando con m´as n´ucleos en un solo chip. Al tener varios n´ucleos en un solo chip las necesidades de c´omputo de numerosas aplicaciones obligan a desarrollar software que saque ventaja de las arquitecturas multi-n´ucleo. No obstante, para utilizar este tipo de arquitecturas de forma eficiente es necesaria la programación multi-hilo.

La codificación es ante todo, la conversión de un sistema de datos a otro distinto; la codificación puede llevar a una compresión. De ello se desprende que la información resultante es equivalente a la información de origen. Un modo sencillo de entender esto es verlo a trav´es de los idiomas, en el ejemplo siguiente: home = hogar, podemos entender que hemos cambiado una información de un sistema (inglés) a otro sistema (español) y que esencialmente la información sigue siendo la misma. La razón de la codificación está justificada por las operaciones que se necesite realizar con posterioridad.

Los métodos de codificación de audio que existen en la actualidad se basan en algoritmos de compresión y en codificación multicanal, los algoritmos de compresión de audio se fundamentan en aspectos perceptibles al oído humano.

 $WAV$  [12][13], apócope de  $WAVEform$  *audio format*, es un formato de audio digital sin compresión de datos. Al ser un archivo sin compresión es muy grande en tamaño y contiene información que no es perceptible al oído humano.

 $MPEG-1$  Audio Layer 3 [14][15][22][19], más conocido como  $MP3$ , es un formato

de audio digital comprimido con pérdida, desarrollado por el Grupo de Expertos en Imágenes en Movimiento (MPEG  $[15]$ ) para formar parte de la versión 1 (y posteriormente ampliado en la versión 2) del formato de vídeo MPEG.

La codificación de un archivo  $WAV$  a  $MP3$  se lleva a cabo mediante un algoritmo de codificación/compresión fundamentado en aspectos perceptibles al oído humano, lo cual hace que de un archivo más grande se genere uno más pequeño, con pérdida de calidad. Aun así, esta pérdida no es perceptible al oído humano.

La computación paralela emplea elementos de procesamiento múltiple simultáneo para resolver un problema. Esto se logra dividiendo un problema en partes independientes, de tal manera que cada elemento del procesamiento pueda ejecutar su parte del algoritmo a la vez que los dem´as. Los elementos de procesamiento pueden ser diversos e incluir recursos tales como un sistema de c´omputo multi-procesador o multi-núcleo, varios sistemas de cómputo en red, hardware especializado o una combinación de los anteriores.

## **1.2. Objetivos**

En este reporte, se presenta la implementación de un aplicación para la codificación de audio digital  $WAV$  a  $MP3$ , la implementación de la mima se llevará a cabo con programación multi-hilo bajo arquitecturas multi-núcleo. El objetivo primordial de este proyecto es el desarrollo de una aplicación multi-hilo para la codificación de audio  $WAV$  a  $MP3$  cuyo desempeño sea mejor, lo cual disminuirá el tiempo de codificación respecto a la codificación secuencial.

Para alcanzar el objetivo principal del proyecto, se dividio en los siguientes objetivos particulares:

- **Diseño e Implementación del módulo de reconocimiento.** Permitirá determinar si el archivo a codificar es un archivo  $WAV$ , esto se realizará a través del an´alisis del encabezado del archivo. Si el archivo examinado resulta ser WAV, se guardará la información del encabezado.
- **Dise˜nar e Implementaci´on del m´odulo de divisi´on.** Tomando en cuenta la información del encabezado del archivo  $WAV$ , este módulo verifica cuántos n´ucleos contiene la arquitectura, al saber cuantos n´ucleos tiene la arquitectura se podrá elegir el número de hilos a utilizar y con base en esto se calcula la posición desde la cual cada hilo leera el archivo WAV. Cabe mencionar que lo ideal será que el número de hilos sea igual al número de núcleos.
- **Diseño e Implementación del módulo de codificación.** Se encargará de la codificación de audio  $WAV$  a  $MP3$  de forma concurrente. Esto se logra creando

#### 1.3. ORGANIZACIÓN DEL REPORTE  $3$

un hilo para cada parte a codificar, es decir cada hilo leera desde una posición dada por el módulo anterior; por cada hilo se generara un archivo MP3.

- **Dise˜no e Implementaci´on del m´odulo de uni´on.** Se encarga de unir los archivos MP3 generados en el módulo de codificación en un nuevo archivo MP3.
- **Diseño e Implementación de una GUI**. A través de esta se integraran los m´odulos desarrollados
- **Validación y experimentos.** Una vez que los módulos son integrados, se verificó inicialmente que la aplicación desarrollada realice la codificación de forma correcta. Validada la aplicación, se llevaron a cabo experimentos similares tanto con la aplicación desarrollada y una aplicación que realiza la codificación de forma secuencial.

## 1.3. Organización del Reporte

El Reporte está organizado de la siguiente manera: En el Capítulo 2 se presenta una introducción al formato de audio  $MP3[22]$ , mostrando como se construye dicho formato. Se lleva a cabo en el mismo capítulo una descripción de la codificación  $MP3[14][15][22]$ , enumerando los pasos a seguir para llevarla a cabo, también se muestra una descripción del codificador a paralelizar LAME[7].

En el Capítulo 3 se muestra el desarrollo del proyecto, comenzando con la descripción de la metodolog´ıa para paralelizar el codificador seleccionado, una vez descrita la metodología se describe el diseño e implementación de los módulos que conformaran la aplicación mostrando el pseudocódigo de los algoritmos desarrollados, al final del capítulo se describe el desarrollo de la GUI para la aplicación.

En el Capítulo 4 se presenta el análisis de los resultados obtenidos entre las dos soluciones:

- 1. Codificación secuencial utilizando el codificador LAME<sup>[7]</sup>
- 2. Codificación concurrente utilizando la aplicación desarrollada

Finalmente, las conclusiones se presentan en el Capítulo 5.

 $\label{eq:capit} CAPÍTULO~1. ~~INTRODUCTION$ 

# **Capítulo 2** Codificación MP3

## 2.1. Introducción

 $MPEG[15]$ , es el nombre de un grupo de trabajo creado bajo la dirección conjunta de la Organización Internacional de Normalización / Comisión Electrotécnica Internacional  $(ISO / IEC)[16][17]$ , que tiene por objetivo crear normas para el vídeo digital y compresión de audio. Más precisamente, MPEG define la sintaxis de formatos de audio y video que necesitan velocidades de transmisión baja, así como las operaciones que llevar´an a cabo los decodificadores. Los algoritmos utilizados por los codificadores no están definidos por MPEG. Este codificador autoriza la mejora continua, así como su adaptación a aplicaciones específicas, sin que resulte necesaria cualquier redefinición de la disposición de datos. Junto a la codificación de audio y vídeo MPEG define métodos con el objetivo de probar la conformidad con los estándares de formatos y decodificadores además de publicar informes técnicos.

 $MP3[14][15][22][19]$ , abreviatura de MPEG-1/MPEG-2 Layer 3, es un formato para almacenar audio digital. Se utiliza un tipo avanzado de compresión de audio lo que reduce el tamaño del archivo con poca reducción en la calidad de audio. MP3, se utiliza en aplicaciones de software, reproductores digitales de audio, dispositivos de equipo de sonido y la distribución de música por Internet, pero también se utiliza para otros fines, como las transmisiones de audio digital en tiempo real a través de RDSI[18]. El formato *MP3* (MPEG-1/MPEG-2 Layer 3), es un estándar ISO desde 1993.

El Instituto Fraunhofer[19] ha sido el principal desarrollador del formato MPEG Layer-3. El estándar  $MP3$  que ha sido aprobado se basa principalmente en su trabajo, el cual ha protegido por varias patentes. El Instituto Fraunhofer y Thomson Multimedia<sup>[20]</sup> (también conocido como RCA) decidieron unir sus patentes sobre este formato con el fin de crear una cartera de patentes conjunta y pedir regalías por el uso de esta cartera.

Cabe mencionar que las condiciones de uso de los formatos WAV y MP3, estipulan que pueden utilizarce libremente siempre y cuando no se lucre con el software desarrollado de lo contrario hay que pagar regalias.

## 2.2. Codificación de audio MPEG Layer-III

#### **¿C´omo funciona MPEG?**

Un compresor de audio MPEG se basa en un sistema de codificación perceptual, durante una codificación perceptual, el codec no trata de mantener una señal absolutamente idéntica después de la codificación de las señales originales, pero su objetivo es asegurar que la señal de salida parezca idéntica para el oído humano. El primer efecto psicoacústico que usa la codificación perceptual es el efecto de ocultación, basado en el hecho de que algunas partes de la señal debido al funcionamiento del sistema auditivo humano no son audibles. Para ser capaces de suprimir esta señal, el codificador integra un modelo psicoacústico tratando de imitar el comportamiento del oído humano. Este modelo psicoacústico analiza la señal de entrada en varios bloques consecutivos y determina para cada bloque el espectro de la señal. A continuación, se modelan las propiedades de enmascaramiento del sistema auditivo humano, y las estimaciones del nivel audible mínimo. Durante su cuantificación y la fase de codificación, el codificador intenta asignar el número de bits a fin de respetar las propiedades de enmascaramiento, así como el tamaño del tipo de datos autorizados.

#### **Etapas**

Hay que distinguir dos puntos. En primer lugar, MPEG trabaja por etapas. Estas etapas son normalmente denota en numeración arábiga (MPEG-1, MPEG-2, MPEG-4). La primera etapa, el MPEG-1, establece la codificación de sonidos estéreo y monofónico, a las frecuencias de uso general para una calidad de audio alta son 48,44.1 y 32 KHz. La segunda etapa consta de dos maneras diferentes de trabajo. La primera es la extensión a las frecuencias más débiles de grabación, proporcionando una mejor calidad de resonancia (menos de 64 Kbits/s para una señal monofónica). La segunda manera es la extensión sonidos incluyendo varias voces. MPEG-1 y MPEG-2 tienen una estructura de tres capas(layers). Cada capa representa una familia de algoritmos de codificación. Estas capas se denotan con números romanos (Layer I, Layer II, Layer  $III$ ).

### **Capas (***Layers***)**

Las diferentes capas se han definido en el estándar y cada capa tiene sus propias ventajas. Además, la complejidad aumenta al pasar de la Layer I de la Layer III.

1. Layer I pose la menor complejidad y está específicamente dirigido a aplicaciones donde la complejidad del codificador juega un papel importante

- 2. Layer II requiere un codificador más complejo, así como un decodificador más complejo. En comparación con Layer I, este es capaz de suprimir más redundancia en la señal y se aplica el modelo psicoacústico de una manera más eficiente
- 3. Layer III tiene un complejidad cada vez mayor y está dirigido a aplicaciones que requieran la menor tasa de datos, por la supresión de la señal redundante mejora la extracción de frecuencias débilmente audibles, utilizando su filtro.

#### Modo de Operación

MPEG-1 Audio funciona tanto para señales mono y estéreo. Una técnica llamada codificación *joint stereo* se puede utilizar para lograr una codificación más eficiente combinando los canales izquierdo y derecho de una señal de audio estereofónico. Este último es especialmente útil para bajar las tasas de bits. Los modos de funcionamiento son:

- $\bullet$  canal único
- doble canal
- $\bullet$  estéreo
- *joint stereo*

#### El umbral de audición mínima

El umbral de audición mínima del oído humano no es lineal. Se representa, de acuerdo a la ley de Fletcher-Munson, por una curva de excavado entre 2 y 5 KHz. No son necesarios sonidos situados debajo de este umbral, porque no los perciben el oído humano.

#### **El efecto de enmascaramiento**

Este sistema se basa en las propiedades de enmascaramiento del oído humano por ejemplo: cuando se mira al sol y si un pájaro pasa por delante, no lo ve porque la luz del sol es demasiado predominante. En audio, es similar. Durante los sonidos fuertes, usted no escucha a los sonidos m´as d´ebiles. Tomemos como ejemplo una pieza de órgano: cuando el organista no toca, se oye la respiración en las tuberías, y cuando él toca, ya no lo escucha porque está enmascarado.

Por lo tanto, no son necesarios todos los sonidos. Esta es la primera propiedad utilizada por el formato MP3 para ganar algo de espacio. Para ello el codificador MP3 utiliza un modelo psicoacústico simulando el comportamiento del oído humano.

#### **Bytes de dep´osito**

A menudo, algunos pasajes de una pieza musical no pueden ser codificados a una frecuencia sin que se modifique la calidad del audio. En este caso la codificación  $MP3$ , utiliza un depósito corto de bytes que actúa como un buffer mediante el uso de la capacidad de los pasajes, que pueden ser codificados a una frecuencia inferior en un flujo determinado.

#### La codificación *joint stereo*

En el caso de una señal estereofónica, el formato  $MP3$  puede utilizar algunas herramientas más, como es la codificación *Joint Stereo* (JS), para reducir aún más el tamaño del archivo comprimido.

En muchos sistemas de alta fidelidad de gama media, estos tienen un único subwoofer, sin embargo por lo general no se tiene la sensación de que el sonido provenga de este, sino de los altavoces satélite. Para frecuencias muy bajas o muy altas, el oído humano no es capaz de localizar el origen espacial de sonidos con una precisión total. El formato mp3 por lo tanto puede (opcionalmente) usar la intensidad estéreo (IS). Algunas frecuencias se registran como una señal monofónica seguida de una información adicional a fin de restablecer un mínimo de especialización.

#### La codificación Huffman

La codificación MP3 también utiliza el algoritmo de Huffman. Actúa al final de la compresión para codificar la información, la codificación Huffman no es propiamente un algoritmo de compresión, es un método de codificación.

La codificación Huffman crea códigos de longitud variable en un número entero de bits. Los códigos de Huffman tienen la propiedad de tener un prefijo único, por lo tanto, pueden ser decodificados correctamente a pesar de su longitud variable. El paso de decodificación es muy rápido (a través de una tabla de correspondencia). Este tipo de codificación permite ahorrar en promedio un poco menos del 20 % del espacio.

Es un complemento ideal de la codificación perceptual: durante las grandes voces, la codificación perceptual es muy eficiente porque muchos sonidos son enmascarados o disminuidos, pero poca información es idéntica, por lo que el algoritmo de Huffman es muy pocas veces eficaz. Durante sonidos "puros" son pocos los efectos de ocultación, pero luego Huffman es muy eficiente porque el sonido digitalizado contiene muchos bytes repetitivos, que luego serán sustituidos por el código más corto.

#### **Frecuencia de muestreo**

La compresión de audio MPEG trabaja con diferentes frecuencias de muestreo. MPEG-1 define la compresión de audio a 32 KHz,  $44.1$  KHz y  $48$  KHz. MPEG-2 se extiende a la mitad de estas frecuencias, es decir, 16 KHz, 22.05 KHz y 24KHz. MPEG-2.5 es el nombre de una ampliación de propiedad del  $Layer-3$ , desarrollado por Fraunhofer IIS[19], que introduce las frecuencias de muestreo 8 KHz, 11.05 KHz y 12KHz.

#### **Tasa de Bits (***bit-rate***)**

MPEG Audio no sólo trabaja en una relación de compresión fija. La selección de la tasa de bits del audio comprimido dentro de ciertos l´ımites, completamente a la izquierda del ejecutor o gestor de un codificador de audio MPEG. Para el Layer -3, el est´andar define un rango de tasas de bits es de 8 Kbit/s hasta 320 Kbit/s. Por otra parte, los decodificacores de Layer -3 deben apoyar el cambio de tasa de bits de un marco de audio combinado con la tecnología de depósito de bits, esto permite que los bits de codificación de tasa variable y constantes se codifiquen en cualquier valor fijo dentro de los límites establecidos por el estándar.

## **2.3.** Algoritmo de Codificación *MP3*

Los párrafos siguientes describen el algoritmo de codificación con Layer-3 junto con los bloques b´asicos de un codificador perceptual. La Figura 2.1 muestra el diagrama de bloques de un codificador típico de MPEG-1 Layer-3.

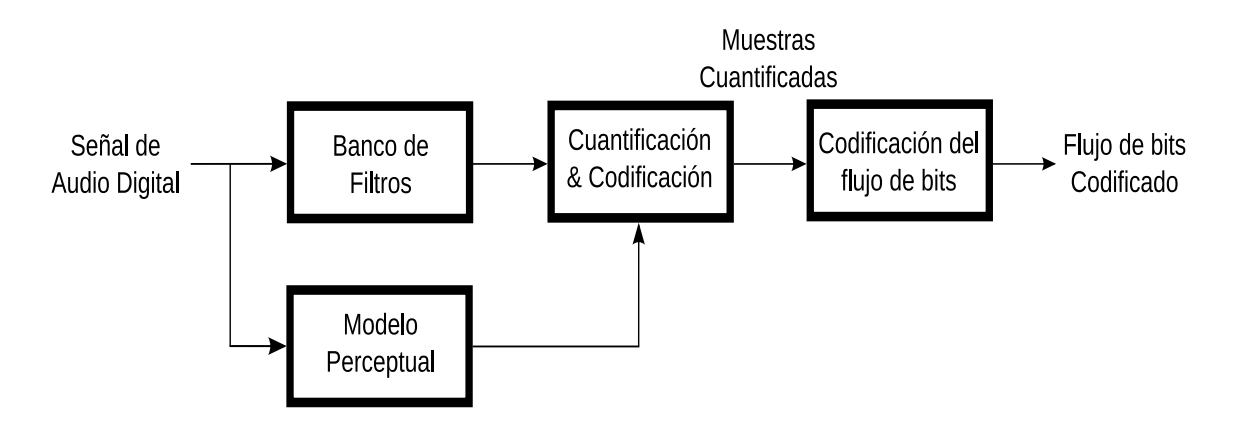

Figura 2.1: Codificador típico de MPEG-1 Layer-3.

#### **Banco de Filtros (***Filterbank***)**

El *filterbank* utilizado en MPEG-1 *Layer*-3 pertenece a los *filterbanks* híbridos. Está construido en cascada por dos tipos diferentes de *filterbanks*, el primer *filterbank* polifásico (se usa en el *Layer* I y II) y el segundo, es la Transformada Discreta del Coseno Modificada,  $MDCT$  por sus siglas en ingles. El *filterbank* polifásico cumple el propósito de hacer Layer-3 sea más similar a  $Layer I y II$ , se hace una subdivisión de cada banda de frecuencia polifásica en 18 sub-bandas más finas, aumentando la eliminación de la redundancia, lo que lleva a una mejor eficacia en la codificación de señales de tono. Otra consecuencia positiva de la resolución de frecuencia alta, la señal de error se puede controlar mejor, lo que permite un seguimiento más preciso del umbral de enmascaramiento. El  $filterbank$  se puede cambiar a una resolución de baja frecuencia para evitar pre-ecos.

#### **Modelo Perceptual**

El modelo perceptual o bien utiliza un *filterbank* o combina el cálculo de los valores de energ´ıa (para los c´alculos de enmascaramiento) y el filterbank principal. La salida del modelo de percepción se compone de valores para el umbral de enmascaramiento o el ruido permitido para cada partición codificada. En Layer-III, este tipo de partición codificada es más o menos equivalente a las bandas críticas del oído humano. Si el ruido de cuantización se puede mantener por debajo del umbral de enmascaramiento para cada partición codificada, entonces el resultado de compresión debe ser indistinguible respecto a la señal original.

### Cuantificación y codificación

Un sistema de dos ciclos anidados de iteración es la solución común para la cuantificación y la codificación en un codificador  $Layer$ -III. La cuantificación se realiza mediante un cuantizador de ley de potencia. Los valores cuantificados son codificados por la codificación de Huffman. Para adaptar el proceso de codificación a diferentes estadísticas locales de las señales de música, se selecciona de una serie de opciones de la tabla óptima de Huffman. La codificación de Huffman trabaja en pares y en el caso de números muy pequeños para ser codificados, se realiza en cuartetos. Para obtener una mejor adaptación de la señal estadística, se utilizan diferentes tablas con c´odigos de Huffman y as´ı poder seleccionar una para las diferentes partes del espectro. La forma del ruido en la cuantificación se debe mantener por debajo del umbral de enmascaramiento para logarar esto se requiere de un valor de ganancia global y factores de escala que se aplican antes de cuantificación real. El proceso para hallar la ganancia ´optima y los factores de escala para un bloque determinado, con tasa de bits y salida del modelo de percepción se hace generalmente por dos ciclos anidados:

#### • Iteración del bucle interno (*rate loop*)

Las tablas de códigos Huffman asigna las palabras más cortas del código más

#### 2.4. ESTRUCTURA DEL FORMATO MP3  $11$

peque˜nos valores cuantificados. Si el n´umero de bits que son resultado de la operación de codificación es superior al número de bits disponibles para codificar un bloque dado de datos, esto puede ser corregido mediante el ajuste de la ganancia global para dar lugar a un tamaño de cuantización de paso más grande, conduciendo a valores cuantificados mas pequeños. Esta operación se repite con tamaños de cuantización de paso diferentes hasta que la demanda bits resultantes de la codificación de Huffman sea lo suficientemente pequeño. El bucle se llama rate loop, ya que modifica el tipo de codificador general hasta que sea lo suficientemente pequeño.

#### • Iteración del bucle externo (*noise control loop*)

Para dar forma al ruido de cuantificación de acuerdo con el umbral de enmascaramiento, los factores de escala se aplican a cada banda. Los sistemas inician con un factor de 1.0 por defecto para cada banda. Si el ruido de cuantización en una determinada banda se encuentra por encima del umbral de enmascaramiento es suplido por el modelo perceptual, el factor de escala de esta banda se ajusta para reducir el ruido de cuantificación. Dado que lograr un menor ruido de cuantificación requiere un mayor número de pasos de cuantificación y por lo tanto un mayor bit-rate, el ciclo de ajuste de tasa tiene que ser repetido cada vez que se utilizan nuevos factores de escala. En otras palabras, el rate loop está anidado dentro del *noise control loop*. El ciclo (noise control loop) exterior se ejecuta hasta que el ruido real (calculado a partir de la diferencia de los valores espectrales original menos los valores espectrales cuantificados) está por debajo del umbral de enmascaramiento.

Mientras que el ciclo de iteración interno siempre converge (si es necesario, establecer el tamaño de cuantificación de paso lo suficientemente grande como para ajustar a cero todos los valores espectrales), esto no es cierto para la combinación de ambos ciclos de iteración. Si el modelo perceptual requiere tamaños de cuantización de paso tan pequeños que el *rate loop* siempre tiene que aumentarlos para permitir la codificación en la tasa de bits requerida, ambos pueden continuar por siempre. Para evitar esta situación, varias condiciones se pueden comprobar para detener las iteraciones. Sin embargo, para una codificación rápida y con resultados de codificación buenos, tal condici´on debe ser evitada. Esta es una de las razones por las que un codificador MPEG Layer -3 por lo general necesita del modelo perceptual para cada bit-rate.

### **2.4. Estructura del formato MP3**

Dentro de un archivo de audio MPEG, no hay un encabezado principal, como un archivo de audio MPEG es construido a partir de una sucesión de piezas más pequeñas llamados marcos. Cada marco es un bloque de datos con su propio encabezado y la información de audio.

En el caso de Layer I o II, los marcos son totalmente independientes el uno del

otro, as´ı que usted puede cortar cualquier parte de un archivo de audio MPEG y reproducirlo correctamente. El reproductor entonces reproduce la música a partir del primer marco válida que se encuentre completo. Sin embargo, en el caso del Layer III, los marcos no siempre son independientes. Debido a la posible utilización de los "bytes de depósito", que es una especie de buffer interno, los marcos son a menudo dependientes el uno del otro.

Si necesita recuperar información sobre un archivo de audio MPEG, usted puede simplemente localizar el primer fotograma, y recuperar la información de su encabezado. La información dentro de otros marcos deben ser coherente con la primera, a excepción de la tasa de bits, como podría ser la recuperación de la información en un archivo de tasa de bits variable (VBR). En un archivo de VBR, la tasa de bits se puede cambiar en cada fotograma. Se puede utilizar, por ejemplo, para mantener una calidad de sonido constante durante todo el archivo, utilizando más bits cuando la música es más compleja y por tanto requiere más bits que se codificarán con una calidad similar.

El encabezado de la trama en sí es de 32 bits (4 bytes) de longitud. Los doce primeros bits (o primeros once bits en el caso de la norma MPEG 2,5) de un encabezado de la trama siempre se establecen en 1 y se llaman "sincronización de cuadros". Los marcos también pueden presentar una suma de comprobación (CRC) opcional. Esta es de 16 bits de longitud y, si existe, se encuentra inmediatamente después del encabezado. Después de la CRC vienen los datos de audio. Al volver a calcular la CRC y comparar su valor, puede comprobar si el marco ha sido alterado durante la transmisión de los bits. En las tablas 2.1, 2.2 y 2.3 se muestran los detalles del encabezado de un marco MP3.

| Símbolo      | Longitud | Descripción                                 |  |  |  |  |
|--------------|----------|---------------------------------------------|--|--|--|--|
|              | bits)    |                                             |  |  |  |  |
| $\mathsf{A}$ | 11       | Bits de sincronización                      |  |  |  |  |
| B            | 2        | MPEG Audio versión ID                       |  |  |  |  |
|              |          | 00 - MPEG Versión 2.5 (extensión de MPEG 2) |  |  |  |  |
|              |          | $01$ - reservado                            |  |  |  |  |
|              |          | 10 - MPEG Versión 2 (ISO/IEC 13818-3)       |  |  |  |  |
|              |          | 11 - MPEG Versión 1 (ISO/IEC 11172-3)       |  |  |  |  |
|              | 2        | Layer - descripción                         |  |  |  |  |
|              |          | $00$ - reservado                            |  |  |  |  |
|              |          | 01 - $Layer$ III                            |  |  |  |  |
|              |          | $10$ - Layer II                             |  |  |  |  |
|              |          | 11 - Layer I                                |  |  |  |  |

Cuadro 2.1: Bits del 1 al 15 del encabezado de un marco MP3.

#### 2.4. ESTRUCTURA DEL FORMATO MP3 13

| Símbolo | Longitud       | Descripción                                                  |           |           |       |           |             |  |  |  |  |
|---------|----------------|--------------------------------------------------------------|-----------|-----------|-------|-----------|-------------|--|--|--|--|
|         | (bits)         |                                                              |           |           |       |           |             |  |  |  |  |
| D       | 1              | Bit de Protección                                            |           |           |       |           |             |  |  |  |  |
|         |                | 0 - Protegido por CRC (CRC de 16bits después del encabezado) |           |           |       |           |             |  |  |  |  |
|         |                | 1 - Sin Proteción                                            |           |           |       |           |             |  |  |  |  |
| E       | $\overline{4}$ | Indice de tasa de bits                                       |           |           |       |           |             |  |  |  |  |
|         |                | bits                                                         | V1,L1     | V1,L2     | V1,L3 | V2,L1     | V2, L2 & L3 |  |  |  |  |
|         |                | 0000                                                         | free      | free      | free  | free      | free        |  |  |  |  |
|         |                | 0001                                                         | 32        | 32        | 32    | 32        | 8           |  |  |  |  |
|         |                | 0010                                                         | 64        | 48        | 40    | 48        | 16          |  |  |  |  |
|         |                | 0011                                                         | 96        | 56        | 48    | 56        | 24          |  |  |  |  |
|         |                | 0100                                                         | 128       | 64        | 56    | 64        | 32          |  |  |  |  |
|         |                | 0101                                                         | 160       | 80        | 64    | 80        | 40          |  |  |  |  |
|         |                | 0110                                                         | 192       | 96        | 80    | 96        | 48          |  |  |  |  |
|         |                | 0111                                                         | 224       | 112       | 96    | 112       | 56          |  |  |  |  |
|         |                | 1000                                                         | 256       | 128       | 112   | 128       | 64          |  |  |  |  |
|         |                | 1001                                                         | 288       | 160       | 128   | 144       | 80          |  |  |  |  |
|         |                | 1010                                                         | 320       | 192       | 160   | 160       | 96          |  |  |  |  |
|         |                | 1011                                                         | 352       | 224       | 192   | 176       | 112         |  |  |  |  |
|         |                | 1100                                                         | 384       | 256       | 224   | 192       | 128         |  |  |  |  |
|         |                | 1101                                                         | 416       | 320       | 256   | 224       | 144         |  |  |  |  |
|         |                | 1110                                                         | 448       | 384       | 320   | 256       | 160         |  |  |  |  |
|         |                | 1111                                                         | bad       | bad       | bad   | bad       | bad         |  |  |  |  |
|         |                |                                                              |           |           |       |           |             |  |  |  |  |
|         |                | NOTA: Todos los valores están en kbps                        |           |           |       |           |             |  |  |  |  |
|         |                | V1 - MPEG Versión 1                                          |           |           |       |           |             |  |  |  |  |
|         |                | V <sub>2</sub> - MPEG Versión 2 and Versión 2.5              |           |           |       |           |             |  |  |  |  |
|         |                | $L1$ - <i>Layer</i> I                                        |           |           |       |           |             |  |  |  |  |
|         |                | $L2$ - <i>Layer</i> II                                       |           |           |       |           |             |  |  |  |  |
|         |                | $L3$ - <i>Layer</i> III                                      |           |           |       |           |             |  |  |  |  |
| F       | $\overline{2}$ | Indice de frecuencias de muestreo                            |           |           |       |           |             |  |  |  |  |
|         |                | MPEG1<br>$MPEG\overline{2}$<br>MPEG2.5<br>bits               |           |           |       |           |             |  |  |  |  |
|         |                | 0 <sup>0</sup>                                               | 44100 Hz  | 22050 Hz  |       | 11025 Hz  |             |  |  |  |  |
|         |                | 01                                                           | 48000 Hz  | 24000 Hz  |       | 12000 Hz  |             |  |  |  |  |
|         |                | 10                                                           | 32000 Hz  | 16000 Hz  |       | 8000 Hz   |             |  |  |  |  |
|         |                | 11                                                           | reservado | reservado |       | reservado |             |  |  |  |  |
|         |                |                                                              |           |           |       |           |             |  |  |  |  |
| G       | $\mathbf{1}$   | Bit de relleno                                               |           |           |       |           |             |  |  |  |  |
|         |                | $0$ - El marco no es rrellenado                              |           |           |       |           |             |  |  |  |  |
|         |                | $1$ - $El$ marco es rellenado con una ranura extra $-$       |           |           |       |           |             |  |  |  |  |

Cuadro 2.2: Bits del 16 al 23 del encabezado de un marco MP3.

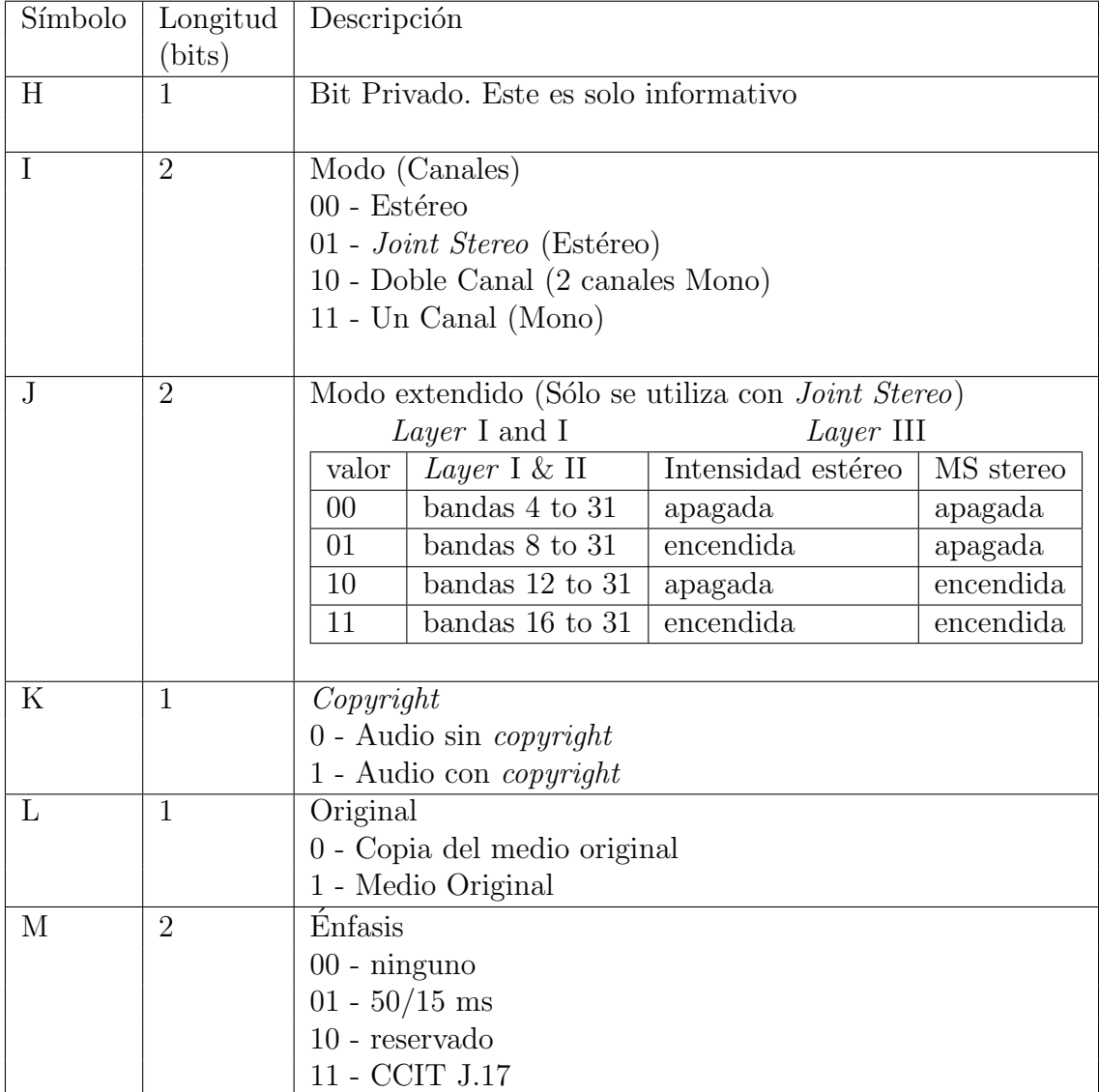

Cuadro 2.3: Bits del 24 al 32 del encabezado de un marco MP3.

## **2.5. Software LAME**

#### **2.5.1. LAME**

LAME[7] es un codificador de alta calidad de MPEG Audio Layer III (MP3) licenciado bajo la LGPL[23].

El desarrollo de LAME comenzó a mediados de 1998. Mike Cheng comenzó como un parche de las fuentes del codificador MP3-8Hz. Después de algunos problemas de calidad planteadas por los demás, decidió empezar de cero basado en las fuentes dist10. Su objetivo era sólo acelerar las fuentes de  $ISO(dist10)[16]$ , y dejar intacta su calidad. Esa rama (un parche contra las fuentes de referencia) se convirtió en Lame  $2.0$ , y sólo en Lame 3.81 se sustituye todo el código de dist $10$ , haciendo LAME más que sólo un parche.

El proyecto se convirtió rápidamente en un proyecto de equipo. Mike Cheng abandon´o el liderazgo y comenz´o a trabajar en tooLame[36][7], un codificador de MP2. Mark Taylor se convirtió en líder y comenzó a perseguir una mayor calidad, además de una mayor velocidad. El puede ser considerado como el iniciador del proyecto ´ LAME en su forma actual. Se publicó la versión 3.0 con  $qpsycho$ , un nuevo modelo psicoacústico que él desarrolló. A principios de 2003 Mark dejó el liderazgo del proyecto, y desde entonces el proyecto ha sido liderado por la cooperación activa de los desarrolladores.

Hoy en día, LAME es considerado el mejor codificador MP3 con altas y bajas tasas de bits y tasas de bits variables (VBR), sobre todo gracias al trabajo dedicado de sus desarrolladores y el modelo de licenciamiento de software libre permitió que el proyecto aproveche los recursos de ingeniería de todo el mundo. Tanto las mejoras calidad y velocidad siguen pasando, seguramente haciendo a LAME el ´unico codificador MP3 que se encuentra en desarrollo activo.

LAME esta en constante actualización, atento a las actualizaciones de los estándares establecidos por la ISO[16], estas actualizaciones hacen que la codificación  $MP3$  obtenga una mayor calidad.

El algoritmo general de LAME se muestra en la Figura 2.2

#### **2.5.2. Archivos fuentes**

A continuación se describen los archivos más importantes de LAME encoder los cuales se muestran el la Figura 2.3.

#### **encoder.c**

Contiene las funciones para la codificación, en caso de que sea join stereo los canales

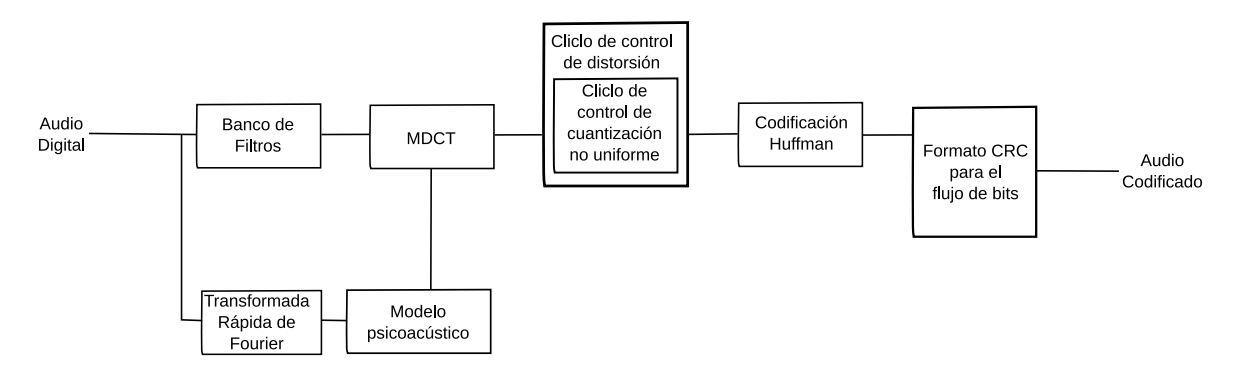

Figura 2.2: Lame Codificador de MPEG Layer-3.

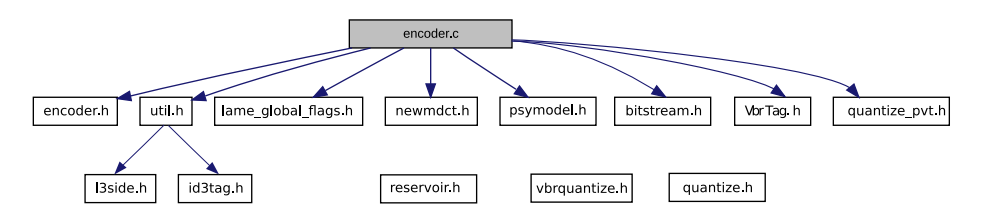

Figura 2.3: Archivos fuentes de Lame.

se separan para una codificación separada devolviendo un solo marco MP3.

#### **encoder.h**

Implementación de la función para la codificación así como la definición de contantes para la misma.

#### **util.h**

Se define una estructura que contiene los distintos parametros para codificar un archivo a  $MP3$ , así como definiciones y funciones útiles para los calculos que esta requiere.

#### **lame global flags.h**

Se define la estructura global del programa que incluye las variables para el manejo de parametros para la codificación.

#### **l3side.h**

En este se definen una serie de estructuras para el manejo del Layer 3.

#### **id3tag.h**

Se definen una seria de estructuras que corresponden a la identificación del tipo de musica, autor, genero etc.

#### **newmdct.h**

Implementación de la Trasformada Discreta del Coseno Modificada (MDCT).

#### 2.5. SOFTWARE LAME 17

#### **psymodel.h**

Implementación de modelo psicoacústico.

#### **quantize.h y quantize pvt.h**

Implementación de la cuantización MP3.

#### **bitstream.h**

Interfaz de salida de flujo de bits de  $MP3$ , actualización del CRC y codificación de Huffman.

#### **VbrTag.h**

Se define un encabezado para el archivo  $MP3$ , el cual tiene el número de muestras que contenidas en un *bitstream*, el número de bytes contenidos en un bitstream y una tabla de contenido para el acceso aleatorio.

#### **vbrquantize.h**

Implementación de la cuantización con bitrate variable.

#### **reservoir.h**

Implementación de funciones para analizar las muestras y en caso de que estén incompletas o al codificarlas pierden calidad se le aplican los bytes de depósito.

## **2.5.3. Software que utiliza LAME**

Software Libre que utiliza LAME:

- F $F$ mpeg[6]: utiliza LAME para la codificación mp3
- $\bullet$  Audacity[24]: Editor de Audio, utiliza LAME para la exportación a mp3
- k3b[25]: utiliza LAME para convertir CD's de audio a mp3
- Arson[26]: utiliza LAME para convertir CD's de audio a mp3
- iTunes-LAME[27]: codificador mp3 para MacOS el cual utiliza LAME
- SecondSpin[28]: utiliza LAME para la codificación mp3

Software Comercial que utiliza LAME:

- WINAMP[29]: utiliza LAME para convertir CD's de audio a mp3
- Tracktion3[30]: utiliza LAME para la exportación a mp3
- Acoustica<sup>[31]</sup>: utiliza LAME para la exportación a mp3
- Audion<sup>[32]</sup>: utiliza LAME para la codificación mp3
- CD Copy<sup>[33]:</sup> utiliza LAME para convertir CD's de audio a mp3

# Capítulo 3 Desarrollo de la Aplicación

## **3.1.** Metodología y Codificador a Paralelizar

Analizando el algoritmo de codificación se llegó a la conclución de que es altamente paralelizable debido a que no existe dependencia de datos, es decir la codificación de muestras de audio no depende de resultados anteriores con lo cual el algoritmo se puede dividir en cuatro tareas: el reconocimiento del archivo, la división del archivo de audio, la codificación de cada parte y la unión de las partes codificadas, para lo cual se diseñó e implementó un algoritmo para cada tarea y su interacción se muestra en la Figura 3.1, en la cual destaca el bloque de procesamineto paralelo que contiene a los hilos de codificación los cuales se encuentran dentro del proceso de codificación. El número de hilos dependera de la arquitectura.

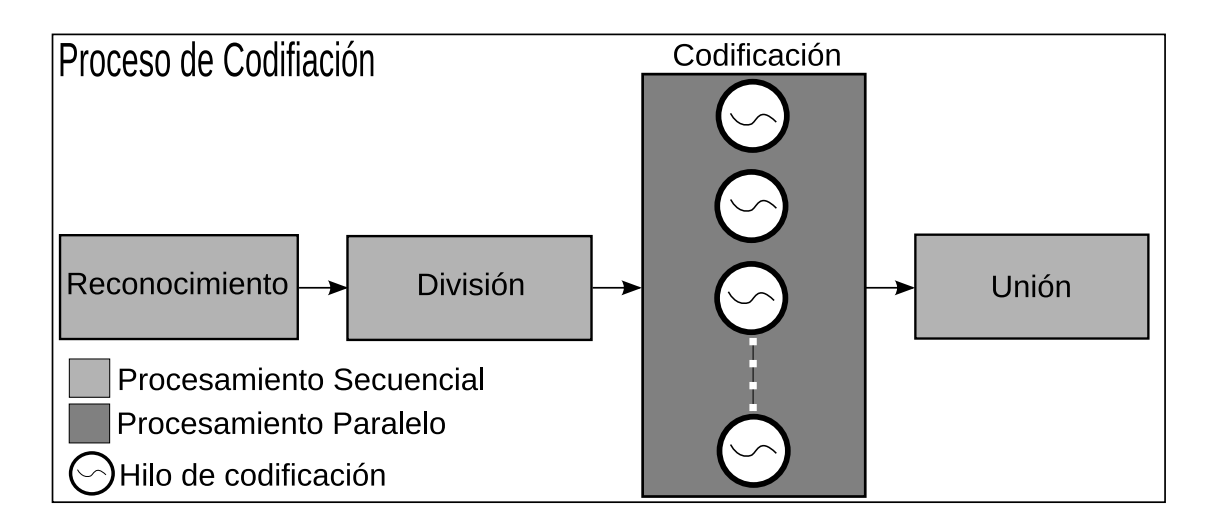

Figura 3.1: Codificación concurrente.

Se paralelizará el software LAME 3.98.2<sup>[7]</sup> el cual se describe en el Capítulo 2. Se opt´o por dicho software por las siguientes razones:

- Software de código abierto
- $\bullet$  Documentación
- Su desarrollo se basa en los estándares de codificación  $MP3$
- $\bullet$  Se encuentra en constante desarrollo y actualización
- Tanto software libre como comercial utilizan LAME como codificador MP3

Especificaciones de la Codificación:

- CBR (constant bitrate)
- bitarate de 128Kbps
- samplerate de 44.1 KHz
- *joint-stereo*

## **3.2. Programación Multi-Hilo**

Técnicamente un hilo es definido como un flujo de instrucciones independientes que puede ser planificadas para su ejecución por el sistema operativo. Si un programa contiene una serie de procedimientos, después estos procedimientos pueden ser programados de tal forma que su ejecución sea simultánea  $y/\circ$  de forma independiente obteniendo así una ejecución multi-hilo (multi-threaded). Otra forma de ver un hilo es como un subproceso o proceso ligero esto debido a que solo contiene las caracteristicas esenciales para poder ser ejecutado de forma independiente en la Figura 3.2 muestra la diferencia entre un hilo y un proceso.

La motivación principal para usar programación multi-hilo es encontrar mejoras en el rendimiento del programa. Cuando se compara el costo de crear y gestionar un proceso, un hilo se puede crear con una carga mucho menor para el sistema operativo. La gestión de hilos requiere menos recursos del sistema que la gestión de procesos. En la actualidad con las arquitecturas multi-núcleo, los hilos son ideales para la programación paralela pero existen consideraciones para el diseño de programas paralelos, tales como: particionamiento, balanceo de carga, sincronización, condiciones de competencia y complejidad de un programa.

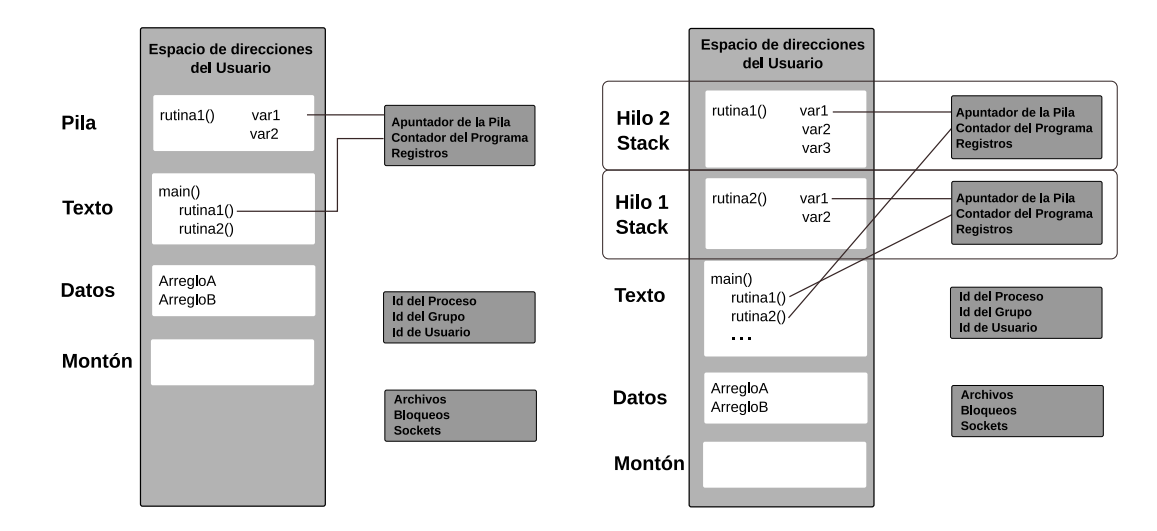

Figura 3.2: Proceso y Hilos dentro de un proceso.

## **3.3. M´odulo de Reconocimiento**

El módulo permite determinar si el archivo a codificar es un archivo  $WAV$ , analizando el encabezado del archivo,. Si el archivo examinado resulta ser WAV, se guardará la información del encabezado de lo contrario el programa terminará.

**Formato de Audio** *WAV*: *WAV* [12][13], apócope de *WAVEform audio format*, es un formato de audio digital sin compresión de datos. Al ser un archivo sin compresión es muy grande en tamaño, este formato contiene información que no es perceptible al oído humano. Este tipo de archivo de audio es muy utilizado por profesionales. El formato WAV es una variante del formato RIFF (Resource Interchange File Format, formato de archivo para intercambio de recursos). La estructura del formato RIFF se muestra en la Figura 3.3.

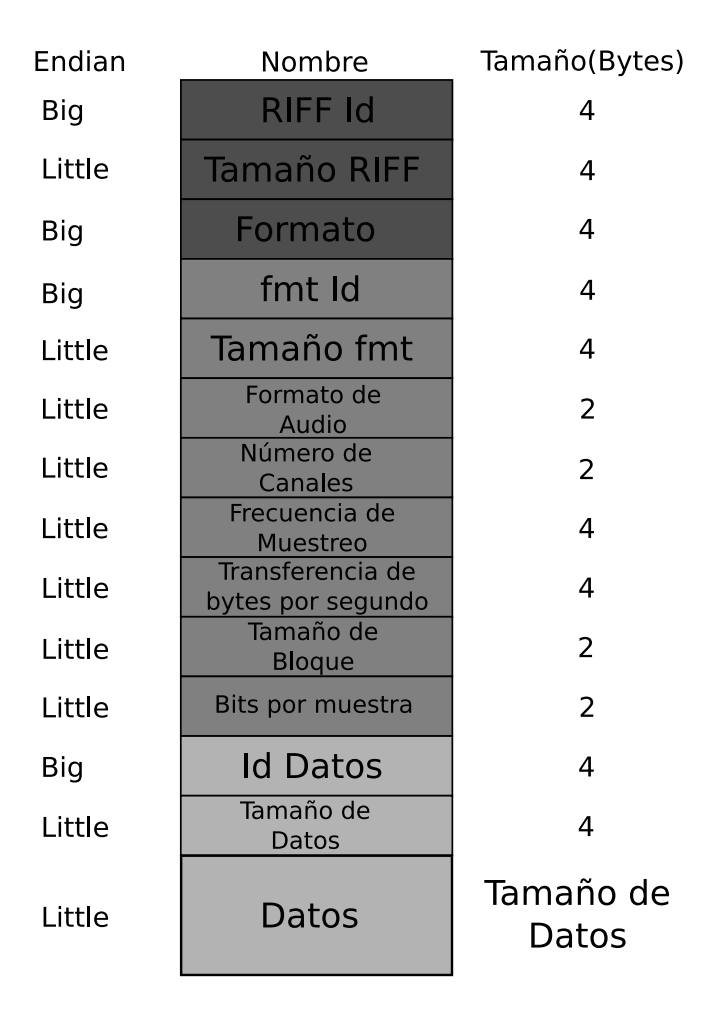

Figura 3.3: Estructura del formato RIFF.

Descripción de los miembros del formato RIFF para que sea un archivo WAV válido.

- RIFF Id: Contiene los caracteres "RIFF" (0x52494646).
- Tamaño RIFF: Contiene el tamaño total del archivo.
- Formato: Contiene los caracteres "WAVE" (0x57415645).
- fmt Id: Contiene los caracteres "fmt " (0x666d7420).
- Tamaño fmt: Contiene el tamaño del bloque "fmt" (16 bytes).
- Formato de Audio: Contiene el formato de las muestras PCM=1 (0x0001).
- Numero de Canales: Mono = 1, Stereo = 2.
- Frecuencia de muestreo $(Hz) = 8000, 44100, ...$  etc.
- Tranferencia de bytes por segundo: Frecuencia de Muestreo \* Numero de Canales \* (Bits por muestra/8).
- Tamaño de un bloque=Numero de Canales \* (Bits por muestra/8).
- Bits por muestra: número de bits que forman una muestra.
- Id Datos: Contiene los caracteres "data" (0x64617461).
- Tamaño Datos: el tamaño del bloque de datos:
- Datos: Contiene las muestras del archivo wav.

#### **Dise˜no del M´odulo de Reconocimiento**

En base a la información recopilada sobre el formato  $WAV$  se diseñó el Módulo de Reconocimiento. El cual se basa en la lectura campo a campo del encabezado del archivo, tomando en cuenta el orden<sup>1</sup> de los datos (little-endian o big-endian), para lo cual se implementaron funciones para la lectura en de datos en orden big-endian y trasformarlos a little-endian.

- Las funciones de lectura se pueden observar en la Figura 3.4 y 3.5.
- La función de Reconocimiento se muestra en la Figura 3.6

<sup>&</sup>lt;sup>1</sup>Endian: Designa el formato en el que se almacenan los datos de más de un byte en un ordenador. Big-endian representa los datos de forma tal que el byte más signicativo en la dirección más baja, mientras que Little-endian representa los datos de forma tal que el byte menos signicativo en la dirección más baja

```
Result: Regresa 2 bytes en orden little-endian
Read16BitsHighLow(File) begin
   int first, second, result;
   first := 0 \times f & getc(File);
   second := 0 \text{xff} \& \text{getc(File)};result := (first \ll 8) + second;
   regresa result;
end
```
Figura 3.4: Funciones para la lectura de 2 bytes Big-endian y trasformarlos a Littleendian

```
Result: Regresa 4 bytes en orden little-endian
Read32BitsHighLow(File) begin
   int first, second, result;
   first := 0xffff & Read16BitsHighLow(File);
   second := 0xffff & Read16BitsHighLow(File);
   result := (first << 16) + second;
   return (result);
end
```
Figura 3.5: Funciones para la lectura de 4 bytes Big-endian y trasformarlos a Littleendian

**Data**: La entrada es un Archivo (File) **Result**: Si el archivo entrante es WAV regresa Verdadero en otro caso regresara Falso ParseHeader(File) **begin**  $RIFFId := Read32BitsHighLow (File);$ **if** RIFFId="RIFF" **then**  $fileSize := Read32BitsHighLow(File);$ Format :=  $Read32BitsHighLow (File);$ **if** Format="WAVE" **then** FmtId = Read32BitsHighLow(File); **if** FmtId="fmt " **then** FmtSize=:Read32BitsLowHigh(File); AudioFormat  $:=$  Read16BitsLowHigh(File); **if** AudioFormat=1 **then**  $Canales := Read16BitsLowHigh(File);$  $Samplerate := Read32BitsLowHigh(File);$  $ByteRate := Read32BitsLowHigh(File);$  $BlockAlign := Read16BitsLowHigh(File);$  $bitsPerSample := Read16BitsLowHigh(File);$  $DataID := Read32BitsHighLow (File);$ **if** DataId="data" **then**  $DataSize := Read32BitsLowHigh(File);$ **else** regresa falso; **end else** regresa falso; **end else** regresa falso; **end else** regresa falso; **end else** regresa falso;  $\mathbf{I}$ **end** regresa verdadero; **end**

Figura 3.6: Función para el reconocimiento de archivos  $WAV$ 

## **3.4.** Módulo de División

Una vez que el archivo fue verificado este módulo verifica cuántos núcleos contiene la arquitectura, a partir de esto se calcula la posición desde la cual cada hilo leera del archivo WAV, así como la posición de fin de lectura. Esto se hace a través del identificador de cada hilo el cual es un número consecutivo que representa el número de partición, tambien se genera un nombre de archivo temporal en el cual se guardará el audio codificado por cada hilo, el funcionamiento de este módulo se muestra en la Figura 3.7. La información de este módulo se guardará en un arreglo de estructuras tipo **thread encoder** la cual se muestra en la Figura 3.8.

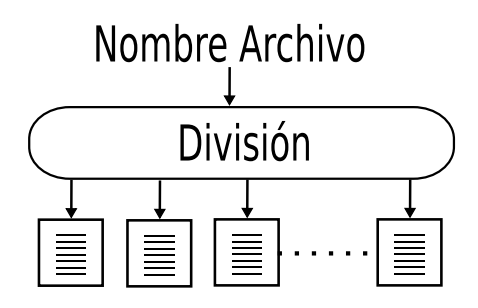

Figura 3.7: Módulo de división.

```
\frac{7***}{*} Estructura que se envia como argumento a cada hilo ***/
typedef struct thread encoder struct
begin
   int id;
   char *inPath;
   char *outPath;
   int start;
   int end;
   mp3_flags *<sub>gof;</sub>end
thread encoder;
```
Figura 3.8: Estructura que se enviara como argumento a cada hilo.

En la estructura se guarda el id , el nombre del arhichivo WAV, un nombre temporal distinto para cada hilo, posición de inicio de lectura en bytes y posición de fin de lectura en bytes y los parámetros de la codificación.
#### Número de núcleos

Para determinar el número de núcleos que tiene la arquitectura, GNU/Linux cuenta con el archivo */proc/cpuinfo*, el cual contiene información sobre el o los CPU(s) de la computadora. El archivo tiene la siguiente estructura por cada núcleo:

```
processor : 0
vendor_id : GenuineIntel
cpu family : 6
model : 15
model name : Intel(R) Core(TM)2 Duo CPU T5670 \@ 1.80GHz
stepping : 13
cpu MHz : 800.000
cache size : 2048 KB
physical id : 0
siblings : 2
core id : 1
cpu cores : 2
.
.
.
```
Para saber cuantos núcleos tiene la arquitectura se cuenta el número de veces que aparece la palabra **processor** en el archivo, la función se muestra en la Figura 3.9.

```
Result: Regresa el numero de núcleos
substr(buffer,inicio,longitud)
int get_number <b>num</b> <math>cores()</math> () <b>begin</b>buffer;
    cores:=0;
    cpufile:=fopen("/proc/cpuinfo");
    buffer:=getline(cpufile);
    while buffer \neq NULL do
        if \textit{substr}(\textit{buffer},0,9) = \text{"processor}" then
         \vert cores++;
        end
        buffer:=getline(cpufile);
    end
    return cores;
end
```
Figura 3.9: Función para determinar el número de núcleos de la arquitectura.

#### **Posiciones de lectura**

Para el cálculo de la posición de lectura se requiere de tres datos los cuales son: el número total de particiones, el tamaño del bloque de datos del archivo  $WAV$ , el identificador de la partición. Apartir de estos datos se calcula la posición de inicio y fin de lectura para cada hilo, la función se muestra en la Figura 3.10.

```
partition(id,format,n,*start,*end) begin
   framesize:=1152*fromat->Channels*(format->Bits Per Sample/8);
   offset:=format->Data Size/(framesize*partition);
   *start:=( id*offset*framesize)+44;
   if id! = (partition-1) then
      *end:=((id+1)*offset*framesize)+44;
   else
      *end:=format->Data Size+44;
    \overline{1}end
end
```
Figura 3.10: Función para determinar la posición de inicio y fin de lectura para cada hilo.

#### **Nombres Temporales**

La generación de los nombres para los archivos temporales se hace a partir del nombre del archivo de entrada y el id de la partición, la función que genera los nombres se muestra en la Figura 3.11.

```
/*Función que genera un nombre de archivo temporal**/
char * init outfile(char * inPath,char * outPath, int id) begin
   int len;
   len=strlen(inPath);
   outPath=substr(inPath,0,len-3);
   outPath=strncat(outPath,"mp3");
   outPath[len] = (id/100) + 48;outPath[len+1]=((id \% 100)/10)+48;outPath[\text{len}+2] = ((\text{id} \%100) \%10) + 48;outPath[len+3]=0;return outPath;
end
```
Figura 3.11: Función que genera un nombre de archivo temporal para cada hilo.

#### **3.5. Módulo de Codificación**

Para que la codificación se lleve acabo de forma concurrente se hará uso de la programaci´on multi-hilo mediante la biblioteca **pthreads**[21] de POSIX[34]. Se modificó la función de codificación de LAME para convertirla en un hilo, con lo cual la codificación de cada hilo creado sera independiente.

La función de codificación de LAME realiza un procesamiento secuencial el cual leia muestra por muestra de audio para su posterior codificación como se muestra en la Figura 3.12, lo cual hace que el tiempo de ejecución dependa unicamente del tamaño del archivo de entrada.

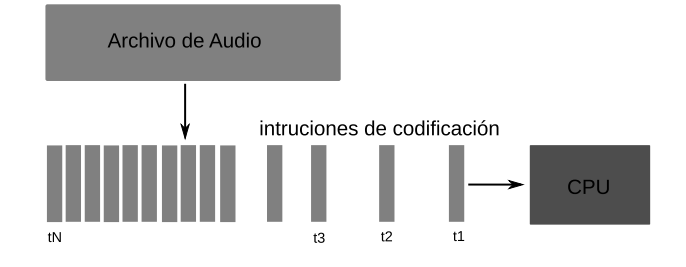

Figura 3.12: Codificación Secuencial.

Con la programación multi-hilo se logró hacer que cada hilo leea una determinada cantidad de muestras de audio y codificarlas concurrentemente como se muestra en la Figura 3.13, haciendo que el tiempo de ejecución no solo dependa del tamaño del archivo sino tambi´en de la arquitectura en la que se este ejecutando, obteniendo as´ı un mayor rendimiento ya que de esta forma se hace un mejor uso de los recursos del sistema. El audio codificado por cada hilo se almacenará en archivos temporales, esto para evitar condiciones de competencia ya que estas podrian afectar el rendimiento de la aplicación, dichos archivos serán unidos al finalizar la codificación.

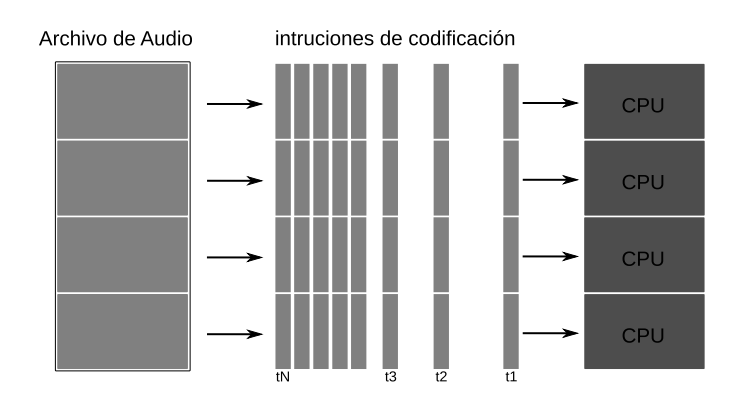

Figura 3.13: Codificación Concurrente.

Las modificaciones que se le hicieron a la función de codificación de LAME son las siguientes:

- Cambio en la definición de la función ya que para la creación de un hilo se requiere un apuntador a una función, dicha función debe retornar void y tiene un único parametro el cual es un apuntador a void
- La condición de paro de lectura cambio ahora en vez de esperar el fin de archivo, leera una determinada cantidad de bytes
- Cada hilo creara un archivo temporal para que el siguiente módulo los una

En la Figura 3.14 se muestran las modificaciones realizadas.

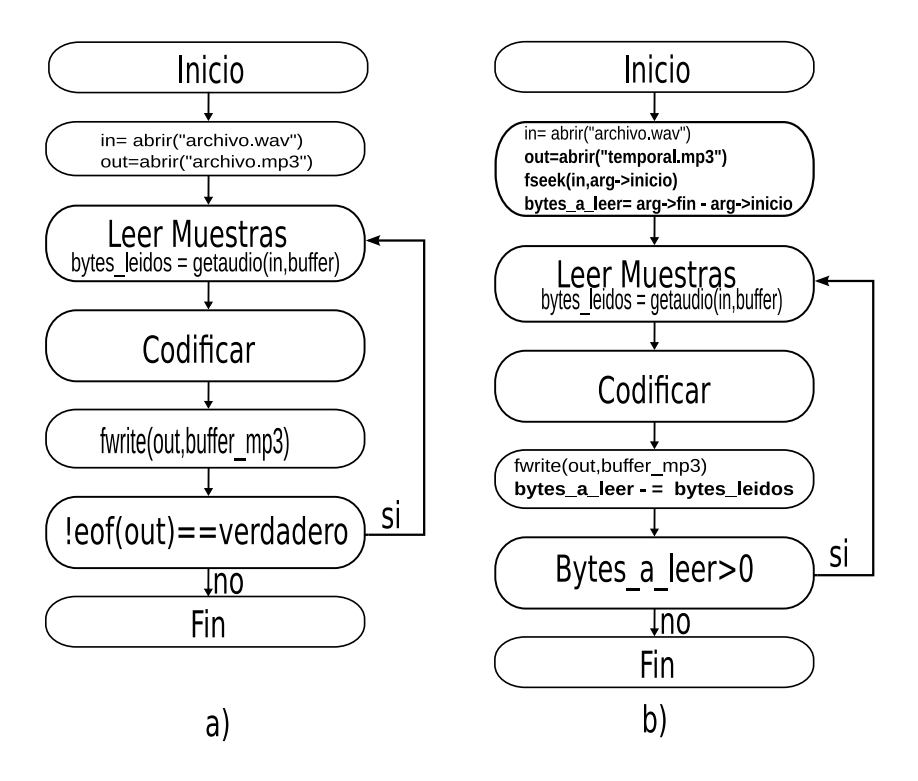

Figura 3.14: a) Codificación de LAME. b) Hilo de codificación.

A continuación se muestra la definición de la nueva función y llamada a la función **pthread\_create**[21], utilizando la nueva función, donde se le envían como parámetros una referencia para el indentificador del hilo, los atributos del hilo, la referencia de la función de codificación y una estructura tipo **thread\_encoder**.

```
/***Defición de función y llamada a pthread_create***/
void *thread_function_encoder(void *args);
pthread_create(&thread_id,NULL,thread_function_encoder,&thread_arg);
```
#### **3.6. M´odulo de Uni´on**

El módulo se encargará de la unión de los distintos archivos generados por el m´odulo anterior, el m´odulo recibir´a un arreglo de estructuras tipo **thread encoder**, como se describi´o anteriormente en la estructura se encuentra un id el cual representa el número de partición y el nombre del archivo temporal. A partir de estas estructuras se abrirá uno a uno los archivos y se copiarán de forma ordenada respecto al id, en un archivo nuevo el cual sera el archivo final MP3, este archivo contendra el audio codificado. Cada vez que se termina de leer un archivo temporal este se elimina. El funcionamineto del módulo se muestra en la Figura  $3.15$  y el código del mismo se muestra en la Figura 3.16. El buffer tiene el tama˜no de una marco MP3 para asegurar que no se instrodusca ruido en el proceso.

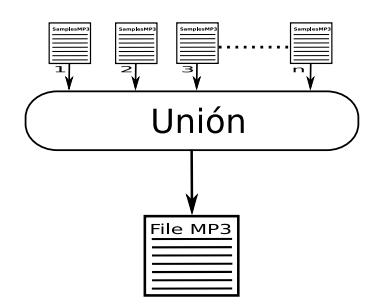

Figura 3.15: Módulo de unión.

```
void union mp3(thread file *tf,thread encoder *te) begin
   buffer[MAXMP3BUFFER];
   FILE outfile, infile;
   outfile=open(tf->outPath,"w+b");
   for i=0; i \lt t f \gt partition; i+ \leftrightarrow do
       infile=open(te[i].outPath,rb");
       iread=fread(buffer,MAXMP3BUFFER,infile);
       while iread>0 do
          fwrite(buffer,sizeof(unsigned char),iread,outfile);
          iread=fread(buffer,sizeof(unsigned char),MAXMP3BUFFER,infile);
       end
       close(infile);
       elimina(te[i].outPath);
   end
   close(outfile);
end
```
Figura 3.16: Función que realiza la unión y eliminación de los archivos temporales.

# 3.7. Interfaz Gráfica de Usuario

En esta sección se mostrra el desarrollo de la GUI para el software desarrollado. La GUI se desarrollo con el framework de Qt[5]. La interfaz esta basada en una ventana principal, la cual interactua con los componentes que forman parte de la misma, dichos componentes puden ser marcos, menus, barras de herramientas, barra de estado entre otros. La disposición tiene un área central que pueda ser ocupada por cualquier tipo de componente. Se muestra la disposición general de la GUI en la Figura 3.17.

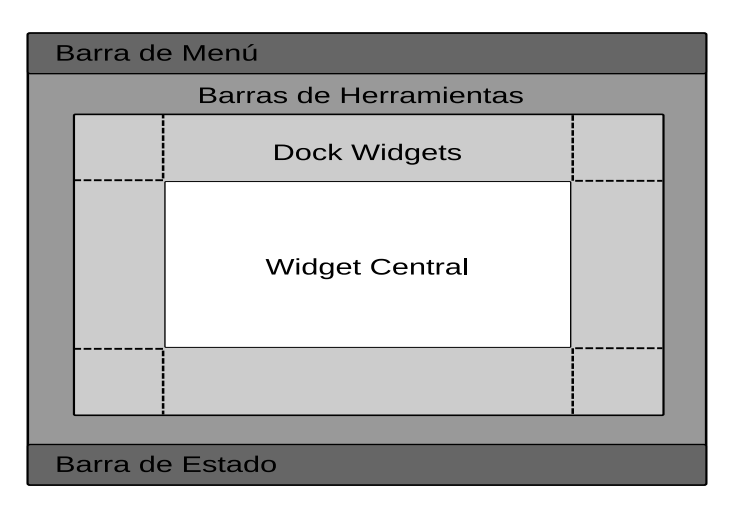

Figura 3.17: Disposición de una Ventana Principal

La GUI permitira añadir mas de un archivo para su codificación, elegir el número de partes en las que se codificara cada archivo así como poder detener la codificación en cualquier momento. El diseño de la GUI contendra los siguientes componentes:

- Una tabla en la cual se mostrara la infomación de los archivos a codificar y la opci´on de elegir el n´umero de partes en las que se particionara en archivo
- Una barra de herramientas con las siguientes opciones:
	- Añadir archivo
	- Remover archivo
	- Limpiar tabla
	- $\bullet$  Iniciar la codificación
	- $\bullet$  Detener la codificación
- Un marco con las especificaciones de la codificación
- Un marco con información del equipo así como el número de núcleos que contiene
- Un marco en el cúal se prodra elegir la ruta destino de los archivos codificados

#### **3.7.1. Dise˜no de la GUI**

El la Figura 3.18 se muestra la GUI desarrollada.

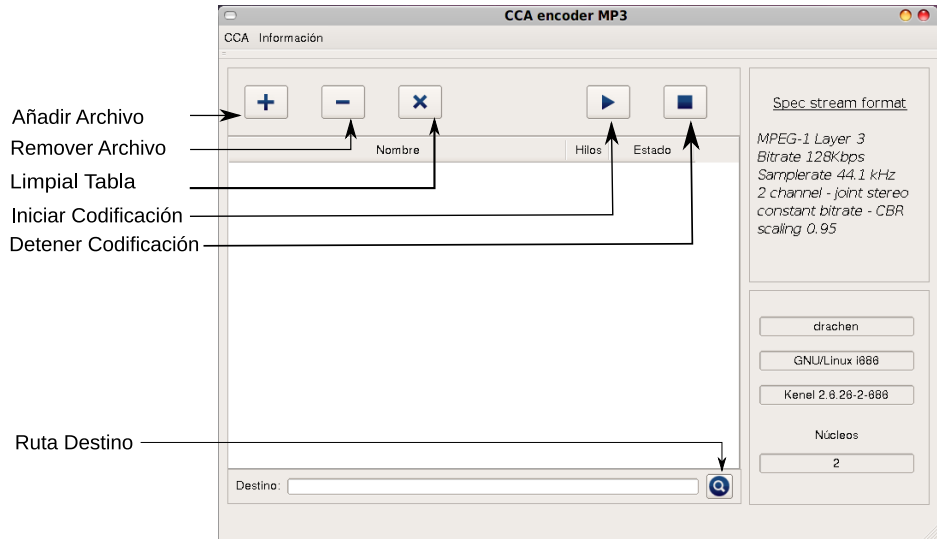

Figura 3.18: GUI

#### **3.7.2. Casos de Uso**

El objetivo de los casos de uso es captar los requerimientos de los usuarios. Consiste en la interacción de los actores principales con el software.

#### **Actores Principales**

Se identifico un solo actor el cual es el **Usuario**.

En la Figura 3.19 se muestran los casos de uso.

#### **A˜nadir archivo**

**Descripción** En este el usuario prodra añadir un archivo para su posterior codificaión.

**Pre-Condiciones** El usuario debe elegir la ruta destino primero.

**Flujo Principal** Se muestra la Ventana Principal y el usuario eligio de la barra de herraminetas la opción de Añadir Archivo.

**Sub-Flujos** Se mostrara un cuadro de dialogo tipo explorador en el cual el usuario podra elegir un archivo, este se enviara al módulo de reconocimiento para ser validado como archivo de audio WAV y se agrega a la tabla.

**Exepciones** En caso de que el archivo elegido no sea WAV se mostra un mensaje y el archivo no sera a˜nadido.

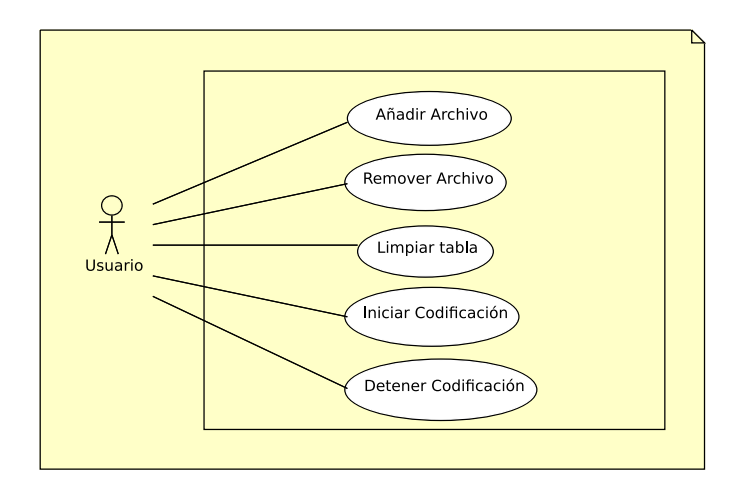

Figura 3.19: Diagrama de Casos de Uso del Usuario

#### **Remover archivo**

**Descripción** En este el usuario prodra remover un archivo previamente añadido a codificar en la tabla de archivos.

**Pre-Condiciones** El usuario debe selecionar una fila de la tabla.

**Flujo Principal** Se muestra la Ventana Principal y el usuario eligio de la barra de herraminetas la opción de Remover Archivo.

**Sub-Flujos** Se removera el archivo elegido de la tabla

**Exepciones** En caso de que la tabla este vacia o no se selecciono un archivo la acción sera nula.

#### **Limpar Tabla**

**Descripción** En este el usuario prodra remover todo loa archios añadidos. **Flujo Principal** Se muestra la Ventana Principal y el usuario eligio de la barra de herraminetas la opción de Limpiar Tabla. **Sub-Flujos** Se removeran todos los archivos de la tabla Exepciones En caso de que la tabla este vacia la acción sera nula.

#### **Ruta destino**

**Descripción** En este el usuario prodra elejir la ruta en la cual se guardaran los archivos MP3. **Flujo Principal** Se muestra la Ventana Principal y el usuario eligio del frame inferior Ruta Destino **Sub-Flujos** Se removeran todos los archivos de la tabla

#### $3.7. \quad \text{INTERFAZ GRÁFICA DE USUARIO} \qquad \qquad 35$

#### **Iniciar Codificación**

**Descripción** En este el usuario inicia el proceso de codificación de los archivos selecionados.

**Pre-Condiciones** El usuario debe selecionar una fila de la tabla.

**Flujo Principal** Se muestra la Ventana Principal y el usuario eligio de la barra de herramientas Iniciar Codificación

**Sub-Flujos** Se codificaran los archivos añadidos y se guardaran los archivos codificados en la ruta destino

**Exepciones** En caso de que la tabla de archivos este vacia se mostrara un mesaje.

#### **Detener Codificación**

**Descripción** En este el usuario dendra el proceso de codificación.

**Pre-Condiciones** La codificación debe haber iniciado.

**Flujo Principal** Se muestra la Ventana Principal y el usuario eligio de la barra de herramientas Detener Codificación

**Sub-Flujos** Detendra la codificación

**Exepciones** En caso de que la codificación no este iniciada se mostrara un mesaje.

#### **3.7.3. Acerca de ..**

También se desarrollo una interface donde se muestran los datos del sofware como son:

- Nombre del Software
- $\bullet$  Descripción
- $\bullet$  Versión
- Autor
- Contacto
- Sitio donde se puede descragar el software
- Licencia

Esta interface se muestra en la Figura 3.20 y es accecible desde el menú Infor**mación->Acerca de ...**, de la ventana principal.

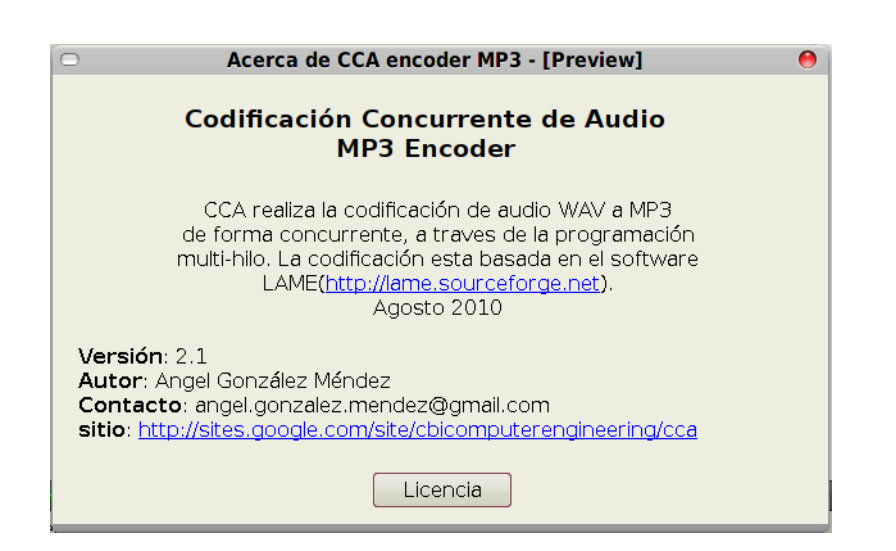

Figura 3.20: Interface Acerca de ..

# **Capítulo** 4 **Resultados**

En este capítulo se presentan los resultados obtenidos de la codificación de audio por medio del software descrito en el Capítulo 3.

Al aplicar la programación multi-hilo sobre una solución secuencial de codificación, se obtuvo como resultado el software con la estructura mostrada en la Figura 3.1. La característica mas notable del software desarrollado es que aprovecha los recursos de la arquitectura en la cual se esta ejecutando.

# **4.1. Plataformas de Prueba**

El software se probo en dos computadoras, las caracteristicas de dichas computadoras se muestran a continuación:

#### **Equipos1-Laptop**

- **S.O.** GNU/Linux Debian 5.0.5, 32bits
- **Procesador** Intel(R) Core(TM)2 Duo CPU T5670 1.80GHz
- **Numero de N´ucleos** 2 a 800MHz cada uno
- **Memoria Cache L2** 2MB de chace L2
- **Memoria RAM** 3 GB

#### **Equipo2-Servidor**

- **S.O.** GNU/Linux Debian squeeze, 64bits
- **Procesador** Intel(R) Xeon(R) CPU E5540 2.53GHz
- **Numero de N´ucleos** 16 a 2.53GHz cada uno
- **Memoria Cache L2** 8MB
- **Memoria RAM** 31.5 GB

#### 4.2. Verificación del Software

La primera prueba a realizar es verificar el correcto funcionamiento del software desarrollado. Para ello se realizaron experimentos los cuales consistian en la codificación de audio  $WAV$  a  $MP3$  utilizando el software desarrollado y posteriormente se verifico que el audio codificado no contubiera ruido, esto se hizo a través de  $mpla$ yer [35] el cual es un reproductor de audio, dicho software muestra mensajes en caso de que una marco MP3 este corrupto o incompleto.

Al finalizar los experimentos también se comparo que la duración de reproducción del archivo codificado tanto con el software desarrollodo y LAME sea la misma, en ambos casos el resultado fue el mismo con lo cual se garantiza que el proceso de codificación es correcto.

#### **4.3. Tiempo de Codificación**

Comprobado el correcto funcionamiento del sofware dasarrollado, se procedió a realizar experimentos para medir el tiempo de codificación. Los experimentos consistieron en medir el tiempo codificación en las distintas plataformas tanto para LAME, como para una software desarrollado. Con ambos resultados es posible evaluar la aceleración obtenida al utilizar la programación multi-hilo sobre la programación secuencial.

La medición del tiempo de codificación del sofware desarrollado se llevo a cabo con la llamada la función *gettimeofday()*, definida en */usr/include/sys/time.h.* La función *gettimeofday()* regresa en una estructura con el número de segundos transcurridos a partir de las **00:00:00 horas del 1 de enero de 1970**. Para calcular en tiempo de codificación se manda a llamar a dicha función al inicio y al final de la codificaci´on, a partir de los valores devueltos se hace una diferencia entre el tiempo inicial y el final, con lo cual se obtiene el tiempo de codificación.

#### **4.4. Archivos**

Para las pruebas se eligieron 3 archivos de audio WAV los cuales se muestran en la Tabla 4.1.

| <b>Archivos WAV</b> |                   |        |  |
|---------------------|-------------------|--------|--|
|                     | Nombre Tamaño(MB) | Frames |  |
| Audio1              | 49                | 9419   |  |
| Audio <sub>2</sub>  | 133               | 30236  |  |
| Audio3              | 531               | 120719 |  |

Cuadro 4.1: Archivos de audio WAV.

# 4.5. Codificación con LAME

A continuación se mostraran los resultados de codificar los archivos descritos en la Tabla 4.1 con LAME en los equipos mencionados en la Sección 4.1.

Al codificar los archivos, se obtuvieron los tiempos de codificación mostrados en la Tabla 4.2.

|         | Tiempo de Codificación |                            |                            |
|---------|------------------------|----------------------------|----------------------------|
| Equipo  |                        | Archivo1 Archivo2 Archivo3 |                            |
|         | seg                    | [seg]                      | $\lceil \text{seg} \rceil$ |
| Equipo1 | 18.475                 | 58.94                      | 231.259                    |
| Equipo2 | 10.708                 | 34.566                     | 135.069                    |

Cuadro 4.2: Tiempos de Codificación con LAME.

# 4.6. Codificación con el software desarrollado

A continuación se mostraran los resultados de codificar los archivos descritos en la Tabla 4.1 con el software desarrollado en los equipos mencionados en la Sección 4.1.

Al codificar los archivos, se obtuvieron los tiempos de ejecución mostrados las Tablas 4.3 y 4.4.

|              | Tiempo de Codificación |                            |         |
|--------------|------------------------|----------------------------|---------|
| <b>Hilos</b> |                        | Archivo1 Archivo2 Archivo3 |         |
|              | $[\text{seg}]$         | $[\text{seg}]$             | [seg]   |
|              | 17.115                 | 55.333                     | 218.386 |
|              | 9.565                  | 30.826                     | 122.394 |

Cuadro 4.3: Tiempos de Codificación en Equipo1 con el software desarrollado.

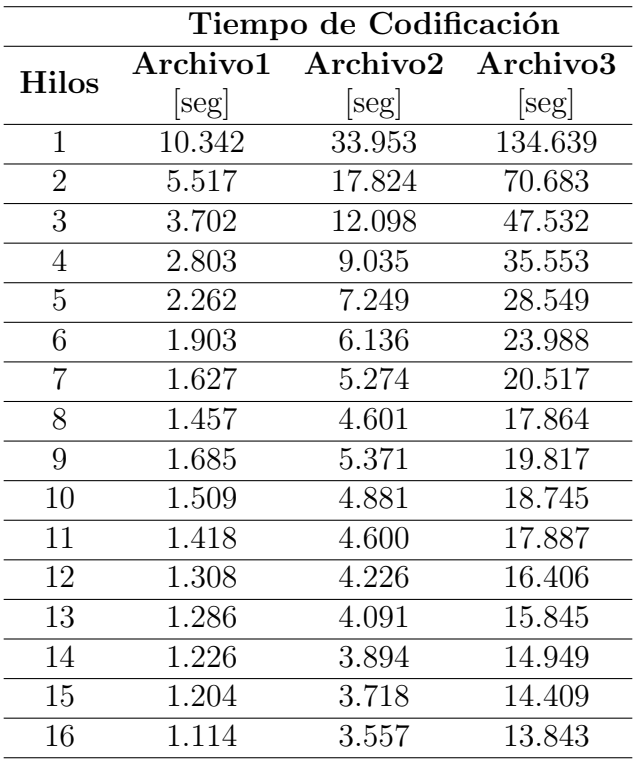

Cuadro 4.4: Tiempos de Codificación en Equipo2 con el software desarrollado.

# **4.7.** Aceleración

En base a los resultados obtenidos en las secciones  $4.5$  y  $4.6$ , se cálculo la aceleración por medio de la ecuación 4.1. En las Tablas 4.5 y 4.6 se muestra la aceleración obtenida en cada caso.

$$
A = \frac{Tiempo_{secuencial}}{Tiempo_{concurrente}} \tag{4.1}
$$

| Aceleración |                                  |         |
|-------------|----------------------------------|---------|
|             | Hilos Archivo1 Archivo2 Archivo3 |         |
| 1.07946     | 1.06519                          | 1.05895 |
| 1.93152     | 1.91202                          | 1.88946 |

Cuadro 4.5: Aceleración obtenida en el Equipo1.

|                | Aceleración |          |          |
|----------------|-------------|----------|----------|
| <b>Hilos</b>   | Archivo1    | Archivo2 | Archivo3 |
| 1              | 1.03539     | 1.01805  | 1.00319  |
| $\overline{2}$ | 1.94091     | 1.9393   | 1.91091  |
| 3              | 2.89249     | 2.85717  | 2.84164  |
| 4              | 3.82019     | 3.82579  | 3.79909  |
| 5              | 4.73386     | 4.76838  | 4.73113  |
| 6              | 5.6269      | 5.63331  | 5.63069  |
| 7              | 6.58144     | 6.55404  | 6.58327  |
| 8              | 7.34935     | 7.51272  | 7.56096  |
| 9              | 6.3549      | 6.43567  | 6.81581  |
| 10             | 7.09609     | 7.08175  | 7.2056   |
| 11             | 7.55148     | 7.51435  | 7.55124  |
| 12             | 8.18654     | 8.17937  | 8.2329   |
| 13             | 8.32659     | 8.44928  | 8.52439  |
| 14             | 8.7341      | 8.87673  | 9.03532  |
| 15             | 8.89369     | 9.29693  | 9.37393  |
| 16             | 9.61221     | 9.71774  | 9.75721  |

Cuadro 4.6: Aceleración obtenida en el Equipo2.

# **4.8. An´alisis de Resultados**

El la Figura 4.1 se muestra una gráfica basada en los resultados mostrados en las Tabla 4.2. En esta se puede observar una mejora significativa en el tiempo de codificación con LAME al cambiar de arquitectura, aun así el tiempo de codificación en cada equipo sigue dependiento únicamente del tamaño del archivo..

Tomando la primera fila de las Tablas 4.5 y 4.6 se puede observar que cuando se usa un solo hilo, es decir que el proceso de codificación fue secuencial, se logra una leve mejoria en el tiempo de codificación, esto se debe a que se hace un mejor uso de los recursos porque el proceso de codificación se asigna a un núcleo y la función principal del programa se asigna a otro.

El promedio de aceleración obtenido utilizando i hilos se calcula a través de la Ecuación 4.2, el porcentaje de ganacia en tiempo utilizanzo  $i$  hilos se calcula a través de la Ecuación 4.3.

$$
A_{Promedio}[i] = \frac{A[i]_{Archivo1} + A[i]_{Archivo2} + A[i]_{Archivo3}}{3}
$$
\n
$$
(4.2)
$$

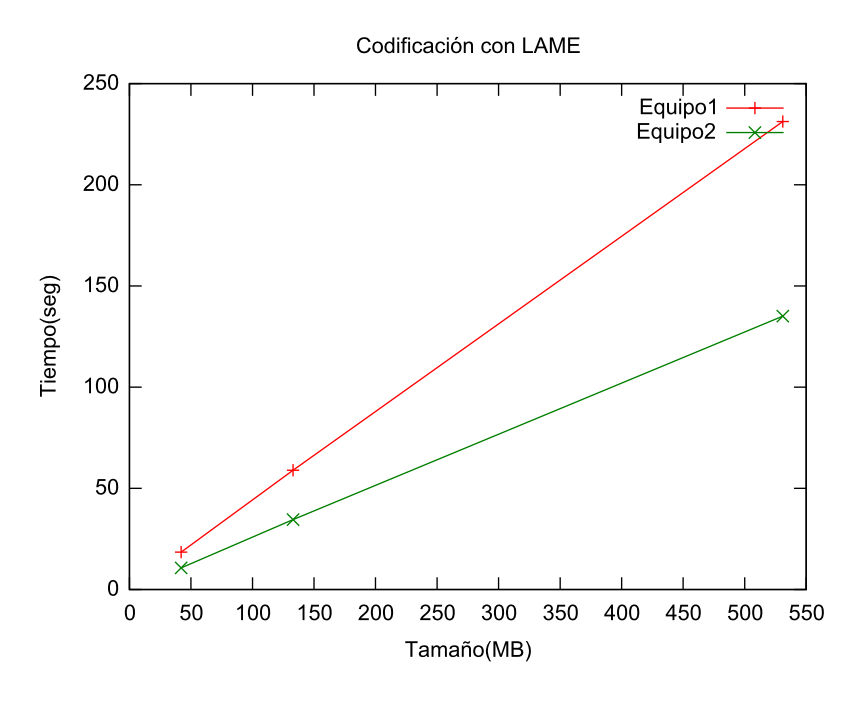

Figura 4.1: Tiempos de Codificación con LAME en Equipo 1 y 2.

$$
PG_{Promedio}[i] = (1 - \frac{1}{A_{Promedio}[i]}) \times 100
$$
\n(4.3)

En base a las Tablas 4.3 y 4.4 los resultados obtenidos en el Equipo 1 y 2 son satisfactorios, ya que el primero con 2 hilos nos muestra una aceleración promedio de 1.911, en otras palabras se tiene una ganacia en tiempo del  $47.67\%$  respecto a la codificación secuencial de LAME, el segundo con 16 hilos nos muestra una aceleración prodedio de 9.695 lo cual nos da una ganacia en tiempo del  $89.68\%$  respecto a la codificación secuencial de LAME. Cabe destacar que en la tabla 4.4 el tiempo de codificación del Archivo1 apartir de 7 hilos, el tiempo baja de forma muy ligera esto se debe a que las partes secuenciales del programa como son la unión de los resultados dependen unicamnete del tama˜no del archivo de entrada.

En las Figuras 4.2, 4.3 y 4.4 se muestran una serie de gráficas basadas en los resutados de la Tabla 4.4, en la grafícas se observa como el tiempo de codificación disminuye notablemente al aumentar el número hilos, también se observa que en algunos puntos el tiempo se eleva levemente esto se debe a la administración que le da el sistema operativo a los hilos.

Si comparamos las gráficas de las Figuras  $4.2$ ,  $4.3$  y  $4.4$  podemos observar que tienen un comportamiento casi identico, teniendo como resultado que el tiempo de codificación ya no solo depende del tamaño del archivo sino también del número de hilos

#### $4.8. \quad A N\acute{A}LISIS\; DE\; RESULTADOS \eqno(4.3)$

ocupados para la codificación, tomando en cuenta que el número de hilos utilizados debe ser menor o igual al número de núcleos de nuestra arquitectura.

En las pruebas realizadas se utilizo la aplicación *gnome-system-monitor*, la cual nos muestra el uso de los recursos del sistema, a lo largo de las pruebas se podia observar que el número de hilos era igual al número de núcleos utilizados por el sistema. En contraste la codificación secuencial de LAME mostraba el uso de un solo núcleo.

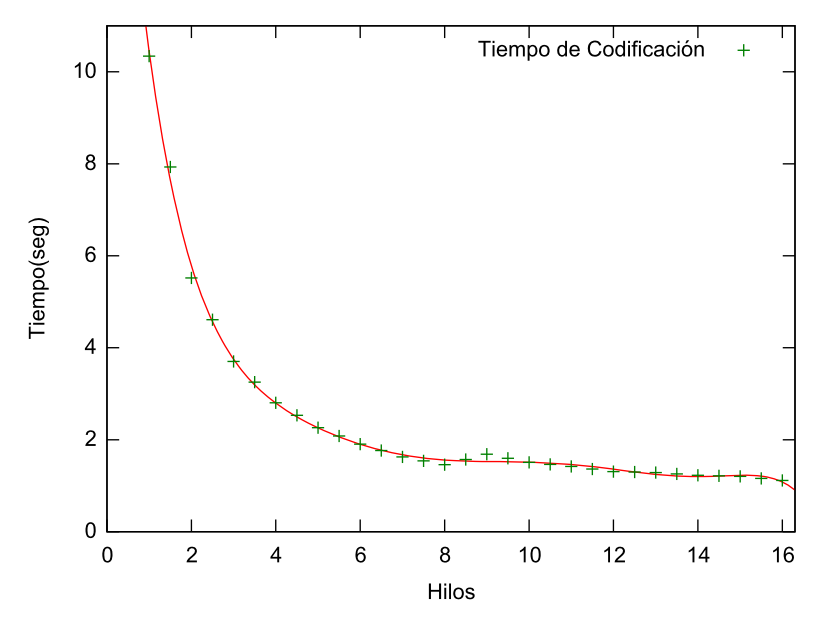

Tiempos de codificaicón del Archivo1

Figura 4.2: Tiempos de Codificación del Archivo1 en Equipo2.

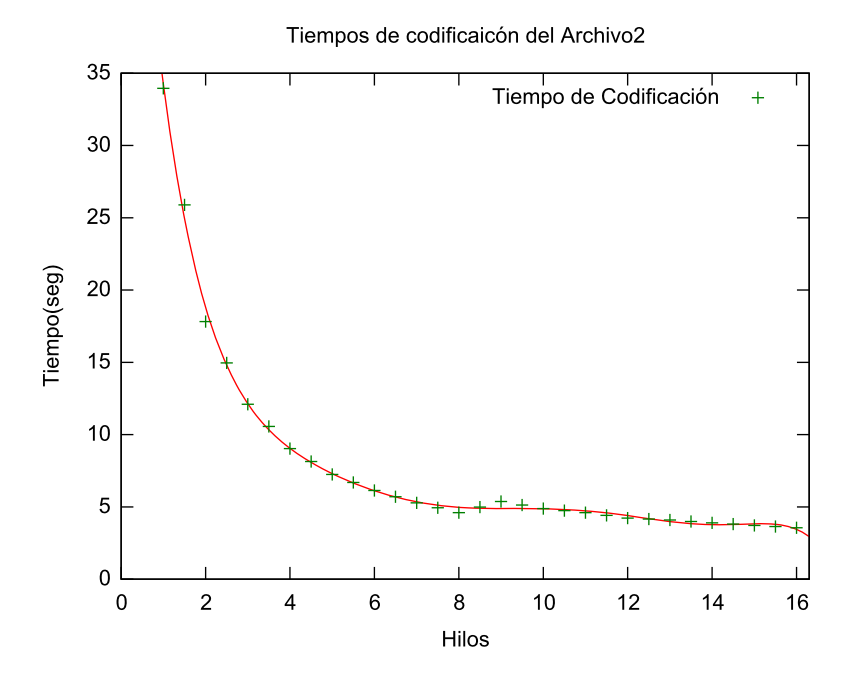

Figura 4.3: Tiempos de Codificación del Archivo2 en Equipo2.

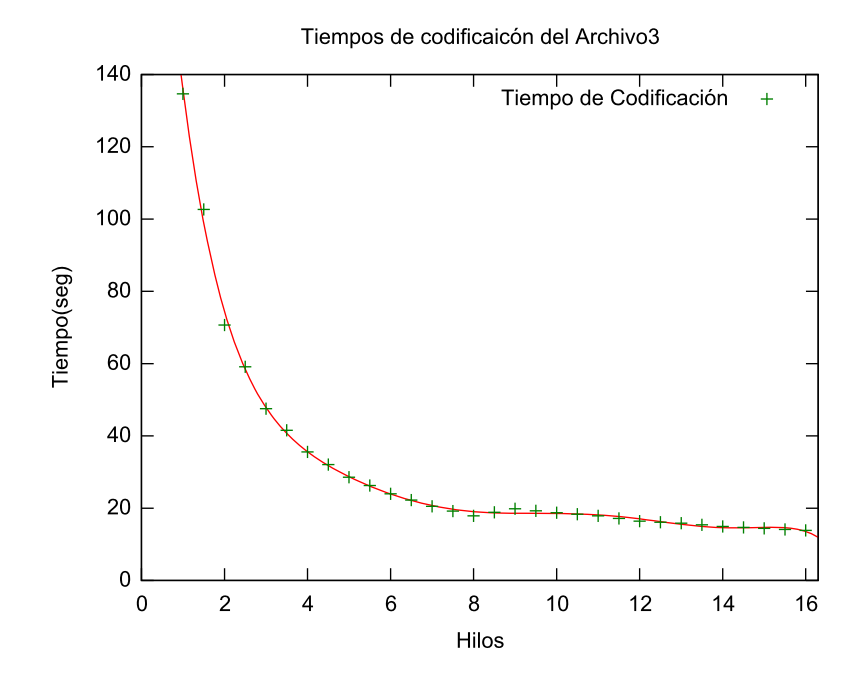

Figura 4.4: Tiempos de Codificación del Archivo3 en Equipo2.

# Capítulo 5 **Concluciones y Trabajo Futuro**

# **5.1. Concluciones**

La programación secuencial tiene muchas ventajas entre ellas, que el desarrollo de software es sencillo y no requiere de un análisis mas allá del de resolver el problema que se esta atacando dejando aun lado las características de las nuevas arquitecturas, obteniendo así una solución con un rendimiento menor en comparación con una solución ya sea concurrente y/o paralela. Al analizar un problema con mayor profundiad nos podría permitir diseñar, desarrollar e implementar soluciones paralelas  $y/\sigma$  concurrentes mediante la programación multi-hilo, estas soluciones no solo nos llevan a una ganacia en tiempo sino tambi´en en el aprovechamiento de los recursos de las nuevas arquitecturas multi-núcleo. El análisis y diseño de soluciónes paralelas  $y/\sigma$ cuncurrentes puede llegar a ser muy complejo debido a que existen problemas donde la solución depende de resultados anteriores, que es donde este tipo de soluciones pueden o no ser adecuadas, esto dependera de las condiciones de competencia que se generen y el manejo de las mismas.

Los resultados presentados en el Capítulo 4, muestran que es posible mejorar el rendimiento de una solución secuencial de la codificación de audio  $WAV$  a  $MP3$ , al procesar la codificación de forma concurente mediante la programación multi-hilo. Este tipo de procesamiento nos da como resultado una mejoria notable en el rendimiento en comparación con la solución secuencial. También se comprobo que el uso de los recursos del sistema y el tiempo de codificación es proporcional al número de hilos utilizados.

El particionamiento que se hizo el cual se muestra en la Figura 3.1 se baso en dividir el problema de tal forma que el proceso de codificación se llevara a cabo de forma concurrente sin generar condiciones de competencia. Dicho particionamiento se baso también en que el software secuencial se compone principalmente de tres partes: lectura de datos, procesamiento y escritura de resultado. La lectura y escritura de datos toman un tiempo proporcinal al del tama˜no del archivo a codificar, sin embargo el procesamiento de los datos es el que ocupa la mayor parte del tiempo, dicho tiempo también aumenta de forma proporcinal al tamaño del archivo a codificar. Entonces la parte del procesamiento fue la que se tomo para que se realizara de manera concurrente mediante la programación muti-hilo, teniendo así una solución la cual no solo depende del tamaño de la entrada si no que también de la arquitectura en la cual se esta ejecutando.

Un diseño paralelo y/o concurrente inadecuado podria penalizar en gran parte el redimiento de la solución, si no es que hasta la obtención de resultados inesperados así como un mal uso de los recursos del sistema.

#### **5.2. Trabajo Futuro**

El problema de como implementar soluciones paralelas y/o concurrentes de forma eficiente, es a´un un problema abierto. Pero simpre se debe tomar en cuenta que este tipo de solucines simpre existe una parte secuencial y otra paralela. Es posible hacer un an´alisis mas profundo del problema el cual nos llevaria a encontarar la funcionalidad que consume mas recursos y por lo tanto seria propensa a paralelizarse. Lo anterior no solo nos llevaria a obtener ganancias en tiempo superiores si no tambien llegar a aprovechar al m´aximo las nuevas arquitecturas. Se podria obtener un redimento mayor combinando el procesamiento multi-núcleo y distribuido. Por ultimo se prodria combinar el procesamiento paralelo con hardware dedicado mediante circuitos reprogramables para obtener una mayor ganacia en tiempo y optimización de recursos.

Con base a lo anterior, explorar las posibilidades del diseño paralelo  $y/o$  concurrente son muchas. Comentaremos algunas. La primera alternativa es agregar soporte para otros tipos de codificaciones y/o hacer posible la modificación de los parametros de codificación, adaptando la solución presentada. Esto volveria al software desarrollado mas robusto en terminos de formatos soportados. La segunda alternativa es realizar un an´alisis mas a fondo del codificador MP3 para encontrar las fucionalidades mas costosas y recurrentes de la solución secuencial, y apartir de esta diseñar soluciones que procesen dichas funcionalidades de forma concurrente, esto dependería de la profundidad del análisis realizado. La tercera alternatva sería llevar la solución a una combinación tanto de procesamiento multi-núcleo y distribuido, obtenieno de esta forma una solución aún mas escalable. Por ultimo otra alternativa es realizar una analisis de las funcionalidades mas recurrentes y costosas de la codificación, y a partir de este generar un co-diseño hardware-software, es decir particionar la solución en software dividiendo las funcionalidades mas costosas, y apartir de esto diseñar una implementación en hardware de dichas funcionalidades, este tipo de particionamiento daría como resultado un sistema de colaboración entre el hardware y software en combinación con el procesamiento multi-núcleo presentado en este trabajo, con lo cual se obtendría un rendimiento mayor. Esto es posible por que el diseño, desarrollo e implementación de sistemas hardware-software es ahora más accesible cuando

#### 5.2. TRABAJO FUTURO 47

se implanta en un circuito programable que cuente con procesadores programados o incrustados.

# Apéndice A

# **C´odigo fuente de los m´odulos desarrolados**

A continuación se muestra en código fuente de la biblioteca desarrollada(libcca.a) la cual integra los módulos de reconocimiento, división, codificación y unión. La codificación se baso en LAME 3.98.2[7] el cual esta licenciado bajo la LGPL[23], por lo cual se puede modificar y ditribuir con la unica condición de hacer referencia a su sitio. Las fuentes de LAME se puden obtener en http://lame.sourceforge.net. Se resalta de color rojo el código de LAME(libmp3lame.a).

#### **A.1. cca-threads.h**

Definición de las estructuras y funciones para los pthreads.

```
1 #ifndef _CCA_THREADS_H_
2 #define CCA_THREADS_H_
3
4 #ifndef GNUSOURCE
5 #define GNU SOURCE
6 \neqendif
7
8 #include <stdlib .h>
9 #include <string .h>
10 #include <unistd .h>
11 #include <linux/limits .h>
12 #include <pthread .h>
13
14 /∗+ ########################################### ∗/
15 /\star +LIB LAME (http://lame.sourceforge.net/)\star/
16 #include "lame . h"
```

```
17 /∗+ ########################################### ∗/
18
19 #include "cca−format . h"
20 #include "cca−recognition . h"
21 #include "cca−parse .h"
22
23
24 /∗ ∗Estructura para los argumentos para los pthreads de
      codificacion ∗/
25 typedef struct thread encoder struct
26 {
27 int id ;
28 char ∗ inPath ;
29 char ∗outPath ;
30 int bitwidth ;
31 int start ;
32 int end ;
33 lame_global_flags *gfl;/*+parametros para LAME*/
34 } thread encoder ;
35
36 /∗ ∗Estructura para los argumentos para los pthreads de in ic io
      ∗/
37 typedef struct thread file struct
38 {
39 int partition; /**numero de particiones*/
40 char inPath [PATH MAX+1];
41 char outPath [PATH_MAX+1];
42 cca input format ∗ inf ;
43 } thread_file;
44
45 /∗ ∗ thread para cada ar chivo de entrada ∗/
46 void ∗ thread function file ( void ∗ args ) ;
47
48 \frac{\triangleleft}{\triangleleft} /* Manejo global de CCA*/
49
50 /∗ ∗Estructura gl ob al del programa de l inea de comandos∗/
51 typedef struct cca global struct
52 {
53 int cores; /*numero de cores de la arquitectura */
54 int in_files; /*numero de archivos de entrada*/
55 /∗ Variables para el manejo de los pthread ∗/
56 pthread_t *thread_id;
57 thread file ∗ thread arg ;
```

```
58 \} cca_global-flags;59
60 cca global flags ∗ cca init gf () ;
61 int cca init params gf ( cca global flags ∗ gfp ) ;
62 void cca close gf (cca global flags ∗ gfp ) ;
63 char ∗ cca init outfile ( char ∗ inPath , char ∗ outPath , int i d
      ) ;
64 int cca get num cores () ;
65 int cca init out format (cca input format ∗ inf ,
      lame global flags ∗ gfl );
66
67 #end i f
```
# **A.2. cca-threads.c**

Funciones para el manejo de los pthreads.

```
1
2 #include "cca−threads .h"
3 #include "cca−partition . h"
4 #include "cca−get audio .h"
5
6 void ∗ thread function encoder ( void ∗ args ) ;
7 void cca_union_mp3(thread_file *tf, thread_encoder *te);
8
9 /∗#####################################################∗/
10 \frac{\triangle}{10} /* Manejo g l o b a l de CCA*/
11 /∗#####################################################∗/
12
13 /∗*Regresa el numero de nucleos de la arquitectura */
14 int cca get num cores ()
15 {
16 char ∗cad ;
17 FILE ∗ cpufile ;
18 size_t nbytes=2048;
19 int cores = 0;
20 c pufile=fopen ("/proc/c puinfo", "r" );21 if \left( c pufile !=NULL)
22 {
23 cad=(char ∗)malloc ( sizeof ( char ) ∗ nbytes ) ;
24 while (\text{getline}(\&\text{cad},\&\text{nbytes},\text{cputile})!=-1)25 {
```

```
26 if (\text{strncmp}("processor", \text{cad}, 9) == 0)27 +\csc;
28 free (cad);
29 cad=(char ∗)malloc ( sizeof ( char ) ∗ nbytes ) ;
30 }
31 fclose (cpufile );
32 }
33 else
34 {
35 printf ("Error - al - abrir - /proc/cpuinfo \langle n'' \rangle;
36 return −1;
37 }
38 if (cores \leq=0)
39 {
40 printf (\sqrt[m]{\text{proc}/\text{cprint}} corrupto \ln");
41 return −1;
42 }
43 return cores ;
44 }
45
46 /* * Inicializacion de cca_qlobal_flags del programa * /
47 cca global flags ∗ cca init gf ()
48 {
49 cca global flags ∗ gfp =( c c a global flags ∗) calloc (1,
          sizeof(cca_global_flags);
50 if (gfp) = NULL51 gfp=NULL;
52 gfp->cores=cca_get_num_cores ();
53 gfp\rightarrowin_files =1;
54 gfp−>thread i d=NULL;
55 gfp−>thread a r g=NULL;
56 if (gfp \rightarrow cores \leq 0 \mid \text{gfp} \equiv NULL)57 {
58 printf ("Error durante la inicializacion \langle n" \rangle;
59 free (gfp);
60 gfp=NULL;61 }
62 return gfp ;
63 }
64
65 /∗ ∗ In ic ial izac ion de los parametros de cca global flags ∗/
66 int cca init params gf ( cca global flags ∗ gfp )
67 \quad \{
```

```
68 /∗Depende del numero de ar chivos de entrada ∗/
69 gfp−>thread i d =( p t h r ea d t ∗) calloc (gfp−>i n files , sizeof (
          pthread_t);
70 gfp−>thread a rg=( t h r e a d file ∗) calloc (gfp−>i n files , sizeof (
          thread -file);
71
72 if (gfp->thread_id=NULL || gfp->thread_arg=NULL)
73 {
74 printf ("Error durante la inicializacion de parametros \langle n'' \rangle;
75 free (gfp ) ;
76 return −1;
77 }
78 return 0;
79 }
80
81 /∗ ∗ Libera los recursos de cc a global flags ∗/
82 void cca close gf (cca global flags ∗ gfp )
83 {
84 i f (gfp )
85 {
86 if (gfp->thread_id!=NULL) free (gfp->thread_id);
87 if (gfp->thread_arg!=NULL) free (gfp->thread_arg);
88 gfp−>thread i d=NULL;
89 gfp->thread_arg=NULL;
90 free (gfp);91 // gfp = NULL;92 }
93 }
94
95 /** Creacion de los nombres temporales */
96 char ∗ cca init outfile ( char ∗ inPath , char ∗ outPath , int i d
        )
97 {
98 int len ;
99 len=st rlen (in Path);
100 outPath=(\text{char } *) calloc (\text{len}+4, \text{size}of(\text{char}));
101 strncpy (outPath , inPath , len ) ;
102 outPath \left[ \text{len} -3 \right] = \text{'m'};
103 outPath \left[ \text{len} -2 \right] = \text{'p'};
104 outPath \left[ \text{len} -1 \right] = '3;
105 outPath \lceil \text{len} \rceil = id / 100 + 48;106 outPath \left[ \text{len} + 1 \right] = ((id \ % 100) / 10) + 48;
```

```
107 outPath \left[ \text{len} + 2 \right] = ((id \ % 100) \ % 10) + 48;108 outPath \left[ \text{len} + 3 \right] = ' \setminus 0;
109 return outPath ;
110 }
111
112 /∗*Inicializacion de los parametros para la codificacion con
      LAME∗/
113 int cca init out format (cca input format ∗ inf ,
       lame global flags ∗ gfl )
114 {
115 int ret=0;
116 switch(inf −>sff )
117 {
118 case cca_sf_wave:
119 /∗+#######################################∗/
120 /∗+Envio de los parametros para codificar con LAME∗/
121 lame_set_num_channels(gfl, inf ->sf.riff.Channels);
122 lame_set_in_samplerate(gfl, inf ->sf. riff. Samplerate);
123 lame set num samples ( gfl , inf −>sf . riff . Data Size / (inf
             −>sf . riff . Channels ∗ (( inf −>sf . riff . Bits Per Sample
             + 7) / (8));
124 ret=lame_init_params(gfl);
125 /∗+<del>##################################</del>
126 break ;
127 default :
128 break ;
129 }
130 return ret ;
131 }
132
133 /∗##############################################∗/
134 /∗ Codificacion paralela ∗/
135 /∗##############################################∗/
136
137 /** thread para cada archivo de entrada */
138 void ∗ thread function file ( void ∗ args )
139 {
140 thread_file ∗arg=(thread_file ∗)args;
141 int i ;
142 pthread_t *thread_id;
143 thread encoder ∗ thread arg ;
144
```

```
145 thread i d =( p t h r ea d t ∗) calloc (arg−>partition , sizeof (
          pthread_t);
146 thread a rg=( t h r ea d encoder ∗) calloc (arg−>partition , sizeof (
          thread encoder )) ;
147 for (i=0; i < arg \rightarrow partition ; i++)
148 {
149 \qquad \qquad \text{thread\_arg[i].id=i ;}150 thread_arg [i ]. inPath=arg->inPath;
151 if (\arg \to \text{partition} > 1)152 {
153 thread_arg [i]. outPath=c c a_init_outfile (arg->inPath,
              thread \arg[i]. out Path, i);
154 }
155 else
156 {
157 thread a rg [ i ] . outPath=(char ∗) calloc ( strlen (arg−>
              outPath ) +1, sizeof(char);
158 strncpy ( thread arg [ i ] . outPath , arg−>outPath , strlen (arg−>
              outPath);
159 }
160 thread_arg [i]. gf1 = lam\text{ }e\text{-}init();
161 cca init out format (arg−>inf , thread arg [ i ]. gfl );
162 thread_arg [i]. bitwid th=arg \rightarrowinf \rightarrowsf. riff. Bits Per Sample;
163 if (\arg \rightarrow \inf \rightarrow \text{sf} = \text{cc} \text{a} \text{sf} \text{ } \text{wave})164 cca partition wav (i ,&(arg−>inf −>sf . r iff ) ,arg−>partition
              , \& (thread_arg [i]. start), \& (thread_arg [i]. end));
165 pthread_create(\& thread_id [i], NULL,
            thread function encoder, (void *)&thread_arg [i]);
166 }
167
168 for (i=0; i < arg \rightarrow partition; i++)169 {
170 pthread_join (thread_id [i], NULL);
171 lame_close (thread_arg [i].gfl);
172 }
173
174 /* union*/175 if (\arg \to \text{partition} > 1)176 cca_union_mp3 (arg, thread_arg);
177 /∗ termina union ∗/
178 free (thread _id);
179 free ( thread arg );
180 pthread_exit (NULL);
```

```
181 }
182
183 /** Hilo de codifiacion */
184 void ∗ thread function encoder ( void ∗ args )
185 {
186 int iread = 0, remaining, imp3=0, owrite, error=0;
187 int Buffer [2][1152];
188 unsigned char mp3buffer [LAME MAXMP3BUFFER] ;
189 thread_encoder *arg=(thread_encoder *)args;
190 FILE ∗ o u t f i l e=NULL, ∗ i n f i l e=NULL;
191 lame_global_flags *gfl=arg->gfl;
192 int channels=lame get num channels ( gfl ) ;
193 in file=fopen (\arg \rightarrow \inf \text{Path}, "rb");
194 remaining=arg−>end−arg−>start ;
195
196 if ( in file !=NULL)
197 {
198 out file=fopen (arg\rightarrow outPath, "w+b");
199 fseek ( infile, arg -> start, SEEK SET);
200 do
201 {
202 iread = cca get audio ( gfl , infile , remaining , Buffer , arg
                 \rightarrowbitwidth);
203
204 if (iread >=0)
205 {
206 \frac{1}{\sqrt{2}} \cos \frac{1}{2} i \cos \frac{1}{2} i \cos \frac{1}{2} i \cos \frac{1}{2} i \sin \frac{1}{2} i \cos \frac{1}{2} i \sin \frac{1}{2} i \sin \frac{1}{2} i \sin \frac{1}{2} i \sin \frac{1}{2} i \sin \frac{1}{2} i \sin \frac{1}{2} i \sin \frac{1}{2} i \sin \frac{1}{2} i \sin \frac{1}{2} i \sin \frac{1}{2} i \sin \frac{1}{2} i \sin \frac{1}{2} i \sin \frac{1}{2} i \sin \frac{1}{2} i \sin \frac{1207 /∗+#######################################∗/
208 /∗+Llamada a la funcion de codificacion de LAME*/
209 imp3 = lame encode buffer int (arg−>gfl , Buffer [0] ,
                    Buffer [1] , iread , mp3buffer , sizeof (mp3buffer ) ) ;
210 /∗+<del>+#############</del>###
211 remaining-=iread ∗ channels ∗(arg->bitwidth /8);
212
213 \frac{1}{2} /* was our output buffer big enough? */
214 if (\text{imp3} < 0)215 {
216 if (\text{imp3} = -1)217 f p r i n t f ( st d e r r, "mp3_buffer _ i s _not _ big _ enough . . . \Boxn');
218 else
219 f p r in t f ( st der r, " mp3_internal _error : __error _code= \%)
                         i \n\langle n" , \, \text{imp3} \rangle;
```

```
220 error=−1;
221 }
222 else
223 {
224 owrite = (int) fwrite (mp3buffer, 1, imp3, outfile);
225 i f ( owrite != imp3 ) {
226 fprintf (stderr, "Error _writing _mp3_output _\n");
227 error=−1;
228 }
229 }
230 }
231 here (remaining >0 & iread >0 & error >=0);
232
233 fclose ( infile );
234 fclose (outfile );
235 }
236 pthread_exit (NULL);
237 }
238
239 /∗############################################∗/
240 /* Union */
241 /∗############################################∗/
242
243 /* * Union de las partes codificadas * /
244 void cca_union_mp3(thread_file *tf, thread_encoder *te)
245 \quad \{246 int i ;
247 unsigned char buffer [LAME MAXMP3BUFFER];
248 size_t iread, owrite;
249 FILE \ast out file=NULL, \ast in file=NULL;
250
251 out file=fopen (tf->outPath, "w+b");
252 for (i=0; i < t f \rightarrow partition ; i++)
253 {
254 in file=fopen ( te [i ] . outPath, "rb");
255 iread=fread ( buffer , sizeof (unsigned char ) ,
          LAME MAXMP3BUFFER, in file);
256 while (iread >0)
257 {
258 owrite=fw ri t e ( buffer , sizeof (unsigned char ) ,iread ,
            outfile );
259 iread=fread ( buffer , sizeof (unsigned char ) ,
            LAME MAXMP3BUFFER, in file);
```

```
260 }
261 fclose (infile );
262 in f i l e = NULL;
263 unlink (\text{te}[i].\text{outPath});
264 free (\text{te }[\text{i }].\text{outPath});
265 }
266 fclose (outfile );
267 }
```
### **A.3. cca-format.h**

Estructuras de los formatos de entrada y salida soportados.

```
1
2 #ifndef CCA FORMAT H
3 #define _CCA_FORMAT_H_
4
5 #include<stdio .h>
6 #include<stdint .h>
7
8 /\star \star Modos MPEG \ast /
9 typedef enum cca_MPEG_mode_e {
10 cca_JOINT_STEREO,
11 cca MONO,
12 cca NOT SET
13 } cca MPEG mode ;
14
15 /∗−−−−−−−−−−−−−−−−−−−−Formatos de entrada−−−−−−−−−−−−−−−−−−−−
      ∗/
16 static int const WAV ID RIFF = 0 x52494646 ; /∗ "RIFF" ∗/
17 static int const WAV ID WAVE = 0 x57415645 ; /∗ "WAVE" ∗/
18 static int const WAV ID FMT = 0 \times 666d7420; /* "fmt " */
19 static int const WAV ID DATA = 0 x64617461 ; /∗ "data" ∗/
20 static short const WAVEFORMATPCM = 0 \times 0001;
21
22 /**Estructura del formato RIFF*/
23 typedef struct cca_riff_struct
24 {
25 int Riff Id ;
26 int Riff Size ;
27 int Format ;
28 int Fmt<sub>-Id</sub>;
```

```
29 int Fmt Size ;
30 short Audio Format ;
31 short Channels ;
32 int Samplerate ;
33 int Byterate ;
34 short Block Align ;
35 short Bits Per Sample ;
36 int Data Id ;
37 int Data Size ;
38 int NumSamples ;
39 \text{ } cca_riff_format;
40
41 /∗ ∗ Archivos de audio soportados ∗/
42 typedef enum cca sound format struct {
43 cca sf unknown ,
44 cca sf wave ,
45 } cca sound file format ;
46
47 /∗*Union que contiene las estructuras de los formatos
      soportados ∗/
48 typedef union cca format union
49 {
50 cca riff format riff ;
51 } cca_union_format;
52
53 /∗ ∗Estructura global del formato de entrada ∗/
54 typedef struct cca input struct
55 {
56 cca sound file format sff ;
57 cca union format sf ;
58 } cca input format ;
59
60 void cca print format (cca input format ∗ const inf );
61
62 \#endif
```
### **A.4. cca-format.c**

Funciones para los formatos de entrada y salida soportados.

```
1 #include "cca-format.h"
2
```

```
3
4 void cca print wave format (cca input format ∗ const inf );
5
6 /∗ ∗
7 Muestra las car acteristicas del formato de entrada
8 ∗/
9 void cca print format (cca input format ∗ const inf )
10 {
11 switch(inf \rightarrowsff)
12 {
13 case cca_sf_wave:
14 cca_print_wave_format(inf);
15 break ;
16 default :
17 break ;
18 }
19 }
20
21 \quad /* *
22 Muestra las atributos del formato Wave
23 ∗/
24 void cca print wave format (cca input format ∗ const inf )
25 {
26 printf ("Archivo_tipo \mathcal{A}\<sup>n"</sup>, inf \ggsff);
27 printf ("id_riff : \mathcal{A}\n\in\mathcal{C}; inf ->sf. riff. Riff_Id);
28 printf ("riif_size: \mathcal{A}\n" , inf->sf.riff.Aiff_size);29 printf ("riff_format:\mathcal{A}\n\in\mathcal{A}\n\in\mathcal{A}\", inf\Rightarrowsf. riff. Format);
30 printf ("id_fmt: \mathcal{A}\n \mathbf{a} " , inf \rightarrow sf. r \text{ iff } Fmt Id);31 printf ("fmt_size: \mathcal{A}\nightharpoonupn", inf ->sf. riff. Fmt_Size);
32 printf ("audio_format : \mathcal{A}\<sup>n"</sup>, inf ->sf. riff. Audio_Format);
33 printf ("channels: \mathcal{A}\n\setminus n", inf \rightarrowsf. riff. Channels);
34 printf ("samplerate : \%\n", inf ->sf. riff. Samplerate);
35 printf ("byterate: \mathcal{A}\n\setminus n", inf ->sf. riff. Byterate);
36 printf ("block_aling: \mathcal{A}\n", inf ->sf. riff. Block_Align);
37 printf ("bits_per_sample : \mathcal{A}\n\setminus n", inf ->sf. riff. Bits_Per_Sample
          ) ;
38 printf ("id_data: \mathcal{A}\n\setminus n", inf ->sf. riff. Data_Id);
39 printf ("data_size : _%d\n", inf ->sf. riff. Data_Size);
40 printf ("numsamples: \mathcal{A}\<sup>n"</sup>, inf ->sf. riff. NumSamples);
41 }
```
#### **A.5. cca-get audio.h**

Definición de las funciones para la lectura de muestras de audio.

```
1 #ifndef CCA_GET_AUDIO_H_
2 #define _CCA_GET_AUDIO_H_
3
4 int cca Read16BitsLowHigh (FILE ∗ fp ) ;
5 int cca Read16BitsHighLow (FILE ∗ fp ) ;
6 int cca Read32BitsLowHigh (FILE ∗ fp ) ;
7 int cca Read32BitsHighLow (FILE ∗ fp ) ;
8 int cca get audio (lame global flags ∗ const gfl , FILE ∗ fd , int
     remaining , int buffer [2][1152], int bitwidth );
9
```

```
10 \#endif
```
# **A.6. cca-get audio.c**

Funciones para la lectura de muestras de audio.

```
1 #include <inttypes .h>
2 #include <stdio .h>
3 #include <string .h>
4
5
6 #include "cca−threads .h"
7 #include "cca−get audio .h"
8
9 static int cca read samples pcm (FILE ∗ musicin , int
      sample_buffer [2304], int samples_to_read, int pembitwidth);
10 static int cca unpack read samples ( const int samples to read ,
       const int bytes per sample , const int swap order , int ∗
      sample_buffer, FILE * pcm_in);
11
12
13 /∗−−−−−−−−−−−−−−−−−−−−−−−−−−
14 \star Big/little −endian I/O
15 - \rightarrow /
16 /∗*Lectura de 16 bits LowHigh*/
17 int cca Read16BitsLowHigh (FILE ∗ fp )
18 {
19 short result =0;
```

```
20 \text{freq}(\& \text{result}, 2, 1, \text{fp});21 return ((int) result ;
22 }
23
24 /**Letura de 16 bits High Low */25 int cca Read16BitsHighLow (FILE ∗ fp )
26 {
27 int first , second , result ;
28 first = 0 \times f getc (fp);
29 second = 0 \times f f \& getc (fp);30 result = (first \ll 8) + second;
31
32 return ( result );
33 }
34
35 /\ast Lectura de 32 bits LowHigh\ast/
36 int cca Read32BitsLowHigh (FILE ∗ fp )
37 {
38 int result = 0;
39 \text{} \text{} fread (\& result, 4, 1, fp);
40 return ( result );
41 }
42
43 /**Letura de 32 bits High Low */44 int cca Read32BitsHighLow (FILE ∗ fp )
45 {
46 int first , second , result ;
47
48 first = 0 \times \text{ffff} \& \text{cca}\_\text{Read16BitsHighLow}(\text{fp});
49 second = 0 \times \text{ffff} \& \text{cca}\_\text{Read16BitsHighLow}(\text{fp});
50 result = (first \ll 16) + second;
51 return (result);
52 }
53
54
55 /∗* Lee un muestras de audio del archivo en el buffer, a
      linea los datos para un posterior procesamiento, y separa
      los canales ∗/
56 int cca get audio (lame global flags ∗ const gfl , FILE ∗ fd , int
       remaining , int buffer [2][ 1152] , int bitwidth )
57 {
58 int insamp [2 ∗ 1152];
59 int samples_read=0, samples_to_read=0, bytes_to_read;
```
```
60 int i ;
61 int ∗p ;
62 int channels = lame get num channels ( gfl ) ;
63 int framesize = \text{lane\_get\_framesize}\left(\text{gfl}\right);64
65 bytes_to_read=channels * framesize* (bitwidth /8);
66 samples to read=remaining>bytes to read?bytes to read:
       remaining ;
67
68 samples read = cca read samples pcm (fd , insamp , channels ∗
       framesize , bitwidth ) ;
69
70 if (\text{samples\_read} < 0)71 return samples read ;
72
73 \qquad p = \text{insamp} + \text{samples\_read};
74 samples_read /= channels;
75 if (channels = 2) {
76 for (i = \text{samples\_read}; -i \ge 0;) {
77 buffer [1][ i ] = *--p;
78 buffer [0][i] = \ast -p;
79 }
80 }
81 else if (channels = 1) {
82 memset ( buffer [1], 0, samples_read * sizeof(int));
83 for (i = \text{samples\_read}; -i \geq 0; ) {
84 buffer [0][i] = \ast -p;85 }
86 }
87 return samples_read;
88 }
89
90 /∗*Lee muestras de audio PCM del archivo de entrada al buffer
     ∗/
91
92 static int cca read samples pcm (FILE ∗ musicin , int
     sample_buffer [2304], int samples_to_read, int pcmbitwidth)
93 {
94 int samples read=0;
95 switch (pcmbitwidth )
96 {
97 case 32:
98 case 24:
```

```
99 case 16:
100 samples read = cca unpack read samples (samples to read,
            pcmbitwidth / 8, 0, sample buffer, musicin);
101 break ;
102 case 8:
103 samples read = cca unpack read samples ( samples to read
            ,1 , 1, sample buffer , musicin ) ;
104 break ;
105 }
106 if (ferror (musicin)) {
107 printf ("Error al leer el archivo de entrada \% \n\cdot",
              samples-read);
108 samples_read=0;
109 }
110
111 return samples_read;
112 }
113
114 /**Lee muestras de audio PCM archivo de entrada a el buffer
      tomando en cuenta el orden de los by tes ∗/
115 static int cca unpack read samples ( const int samples to read ,
       const int bytes per sample , const int swap order , int ∗
      sample buffer, FILE * \text{pcm_in}116 {
117 size_t samples_read;
118 int i ;
119 int *op; /* puntero de salida */120 unsigned char *ip = (unsigned char *) sample_buffer;
121 const int b = size of (int) * 8;
122
123
124 #define GA_URS_IFLOOP(ga_urs_bps) \
125 if ( bytes_per_sample = ga_urs_bps ) \
126
127 for ( i=samples_read * bytes_per_sample ; (i −=
        bytes\_per\_sample) >=0;128
129 samples read = fread ( sample buffer , bytes per sample ,
        samples_to\_read, pcm_in;
130
131 op = sample buffer + samples read;
132
133 if (swap-order = 0)
```

```
\text{GA_URS} IFLOOP(1)
135 ∗ −−op = ip [i] \ll (b - 8);
136 GA_URS_IFLOOP(2)
137 ∗ −−op = ip [ i ] << ( b − 16) | ip [ i + 1] << ( b − 8) ;
138 GA_URS_IFLOOP(3)
139 ∗ −−op = ip [i] \ll (b - 24) | ip [i + 1] \ll (b - 16) |
             ip[i + 2] \ll (b - 8);140 GA_URS_IFLOOP (4)
141 ∗ −−op = ip [ i ] << ( b − 32) | ip [ i + 1] << ( b − 24) |
             ip[i + 2] \ll (b - 16) | ip[i + 3] \ll (b - 8);
142 }
143 else {
144 GA_URS_IFLOOP(1)
145 ∗ −−op = ( ip [ i ] ˆ 0x80 ) << ( b − 8 ) | 0x7f << ( b − 16)
             ;
146 GA_URS_IFLOOP(2)
147 ∗ −−op = ip [ i ] << ( b − 8 ) | ip [ i + 1] << ( b − 16) ;
148 GA_URS_IFLOOP(3)
149 ∗ −−op = ip [i] << (b − 8) | ip [i + 1] << (b − 16) |
             ip[i + 2] \ll (b - 24);150 GA_URS_I FLOOP(4)151 ∗ −−op = ip [ i ] << ( b − 8 ) | ip [ i + 1] << ( b − 16) |
             ip[i + 2] \ll (b - 24) \mid ip[i + 3] \ll (b - 32);152 }
153
154 #undef GA URS IFLOOP
155 return (samples_read);
156 }
```
#### **A.7. cca-parse.h**

Definición de las funciones para el análisis de los parámetros del programa.

```
1 #ifndef _CCA_PARSE_H_
2 #define _CCA_PARSE_H_
3
4 #include<stdio .h>
5 #include<string .h>
6
7 void cca usage ( const char ∗ProgramName ) ;
8 void cca help ( const char ∗ProgramName ) ;
9 int cca parse args ( int argc , char ∗ argv [] , char ∗ const
     inPath , char ∗ const outPath , int ∗n) ;
```

```
10 void cca_print_version();
11
12 \#endif
```
#### **A.8. cca-parse.c**

Funciones para el análisis de los parámetros del programa.

```
1
2 #include "cca−threads .h"
3 #include "cca−version .h"
4 #include "cca−parse .h"
5
6
7 /∗ ∗Muestra la ver sion del programa ∗/
8 void cca_print_version()
9 {
10 const char *{\bf b} = {\bf c} {\bf c} {\bf a}_{\text{-}} {\bf g} {\bf e} {\bf t}_{\text{-}} {\bf o} {\bf s}_{\text{-}} {\bf b} itness ();
11 const char *v = cca\_get\_version();
12 const char *u = cca\_get\_url();
13 const size_t lenb = strlen(b);
14 const size_t lenv = strlen(v);
15 const size_t lenu = strlen(u);
16 const size_t lw = 80; /* caracteres maximos en
            consola ∗/
17 const size t sw = 16; /∗ caracteres minimos en
           consola ∗/
18
19 if (\exists w \geq 1)enb + lenv + lenu + sw || \exists w < \text{lenu} + 2)20 {
21 if (\text{lenb} > 0)22 printf ("CCA \% version \% (%s) \n\n", b, v, u);
23 else
24 printf ("CCA<sub>-</sub>version \%<sub>-</sub>(%s) \n\n", v, u);
25 }
26 else
27 {
28 if (\text{lenb} > 0)29 printf ("CCA %s version \frac{1}{8} \n\pi \frac{6}{8} \n %∗s(%s) \n \n", b, v, lw - 2 -
               lenu, "", u);30 else
31 printf ("CCA<sub>∼</sub> version \frac{1}{8} \n\frac{\pi}{8} \n\frac{\pi}{\pi}", v, lw - 2 - lenu,
               " " ", u);
```

```
32 }
33 }
34
35 /∗ ∗ Muestra el la s in tax is de uso del programa ∗/
36 void cca usage ( const char ∗ProgramName )
37 {
38 printf ("uso: \mathcal{L} | options \vert \angleinfile \vert \angle outfile \vert \langle n\ranglen"
39 "Pruebe:\langle n" \rangle"
40 "\t\"%s --?\"\t \t Para -ayda\n\n",
41 ProgramName , ProgramName ) ;
42 }
43
44
45 /∗ ∗ Muestra la ayuda del programa∗/
46 void cca help ( const char ∗ProgramName )
47 {
48 int cores=cca_get_num_cores();
49 printf ("uso: \mathcal{L} | opciones \lfloor \leq infile \geq outfile \ln",
           ProgramName ) ;
50 printf ("OPCIONES: \n\cdotn"
51 " - - - - n - num - - - - - - Numero - de - particiones - (n <= %d & & - n
                         \Rightarrow 0) \n"
52 \blacksquare \blacksquare 53 " −? Lista de opciones \n" "\n"
54 , cores , cores ) ;
55 }
56
57 /∗ ∗ Analisis de los argumentos de programa∗/
58 int cca parse args ( int argc , char ∗ argv [] , char ∗ const inPath
        , char ∗ const outPath , int ∗n )
59 {
60 int input file = 0;
61 int i ;
62 size_t size = 0;
63 const char *ProgramName = \arg(y|0);
64
65 in Path [0] = ' \ 0;
66 outPath [0] = ' \ 0;
67
68 /∗ procesando argumentos ∗/
69 for (i = 0; +i < \arg c;)
70 {
71 char c ;
```

```
72 char ∗ token ;
73 char ∗ arg ;
74 char ∗nextArg ;
75 int argUsed ;
76
77 \text{token} = \text{argv[i]};78 if (*\text{token++} == '-'')79 {
80 argUsed = 0;81 nextArg = (char *)(i + 1 < argc ? argv[i + 1] : "");82 while ((c = *token++) \equiv ' \setminus 0')83 {
84 arg = *token ? token : nextArg;
85 switch (c)
86 {
87 case '?':
88 cca_help (ProgramName);
89 return −2;
90 break ;
91 case 'n':
92 * n = a \cdot i \cdot (argv[++i]);
93 if ((\ast n) < = 0)94 {
95 fprintf (stdout, "%: -n, %d, n, debe ser mayor que
                0\n\cdot n", ProgramName, * n);
96 return −1;
97 }
98 break ;
99 default :
100 fprintf (stdout , "%: opcion no reconocida – \frac{\partial c}{\partial n},
               ProgramName, c);
101 return −1;
102 }
103 if (argUsed)
104 {
105 if (\text{arg} = \text{token})106 token = (\text{char } *)""; /* no more from token */
107 else
108 \qquad \qquad \text{++i}; /* skip arg we used */
109 arg = (char ∗)"";
argUsed = 0;
111 }
112 }
```

```
113 }
114 else
115 {
116 \frac{1}{2} /* opciones normales: inputfile \frac{1}{2} \frac{1}{2} \frac{1}{2} \frac{1}{2} \frac{1}{2} \frac{1}{2} \frac{1}{2} \frac{1}{2} \frac{1}{2} \frac{1}{2} \frac{1}{2} \frac{1}{2} \frac{1}{2} \frac{1}{2} \frac{1}{2} \frac{1}{2} \frac{1}{2} \frac{1117 if (\text{inPath} \{0\}) = \text{'\(0')118 {
119 size = strlen (argv[i]);120 strncpy (inPath, argv [i], size);
121 \text{inPath} \left[ \text{ size} + 1 \right] = \sqrt{0};
122 input file = 1;
123 }
124 else
125 {
126 if (\text{outPath} \mid 0) \implies ' \setminus 0')127 {
128 size = strlen (argv[i]);129 strncpy (outPath, argv[i], size);
130 \text{outPath} \, [\, \text{size} \, +1 \, ] = ' \, \backslash \, 0 \, ';
131 }
132 else
133 {
134 printf ("%: _argumento _extra _invalido \chi"%s \" \n" ,
                   ProgramName, argv[i];
135 return −1;
136 }
137 }
138 }
139 } /* termina la verificacion de opciones */140
141 if (!input_file)
142 {
143 cca_usage (ProgramName);
144 return −1;
145 }
146
147 if (\text{outPath} \, | \, 0) = ' \, \backslash \, 0')148 {
149 size=strlen (inPath ) ;
150 strncpy (outPath , inPath , size −4) ;
151 strncat(outPath, "mp3", 4);152 outPath [size +1]= '\ 0;
153 }
154 return 0;
```
155 }

#### **A.9. cca-partition.h**

Biblioteca para la división de archivos de audio.

```
1 #ifndef _CCA_PARTITION_H_
2 #define CCA PARTITION H
3 #include<stdio .h>
4 #include"cca−format . h"
5
6 void cca partition wav ( int const id , cca riff format const ∗
     riff f , int const partition , int ∗ start , int ∗end ) ;
7 \neqendif
```
#### **A.10. cca-partition.c**

Función para la división de archivos de audio.

```
1 #include"cca−partition . h"
2
3 /** Divide un archivo wav partition veces, creando un inicio
      y un fin para la lectura del archivo*/
4 void cca partition wav ( int const id , cca riff format const ∗
      riff f , int const partition , int ∗ start , int ∗end )
5 {
6 /* El buffer minimo para un frame mp3 de doble canal es de
        1152*2 por los bytes que forman un sample */7 int framesize=1152∗ riff_f ->Channels * (riff_f ->
        Bits_Per_Sample/8);
8 int offset=riff_f ->Data_Size/(framesize*partition);
9
10 ∗ s t a r t =( id ∗ offset ∗ framesize )+44;/∗ inicio para la lectura ∗/
11 i f ( id!=( partition −1) )
12 *end=(id+1)*offset*framesize)+44; /*fin de lectura */
13 else
14 *end=riff_f \rightarrowData_Size+44; /*fin de lectura*/15 }
```
#### **A.11. cca-recognition.h**

Biblioteca para el reconocimiento de archivos de audio.

```
1 #ifndef CCA RECOGNITION H
2 #define CCA RECOGNITION H
3
4 #include"cca−format . h"
5
6 cca input format ∗ cca recognition ( char ∗ const inPath ) ;
7
8 #endif
```
#### **A.12. cca-recognition.c**

Funciones para el reconocimiento de archivos de audio.

```
1 #include <stdio .h>
2 #include <inttypes .h>
3 #include <math . h>
4
5 #include "cca−threads .h"
6 #include "cca−get audio .h"
7 #include "cca−recognition . h"
8
9 cca_input_format * cca_parse_file_header (FILE * sf);
10 cca sound file format cca parse wave header (cca union format
      ∗sw , FILE ∗ musicin ) ;
11
12 /∗ ∗ Analisis del encabezado de los ar chivos de entrada ∗/
13 cca input format ∗ cca recognition ( char ∗ const inPath )
14 {
15 cca_input_format * inf=NULL;
16 FILE ∗ musicin ;
17 if ( ( musicin = fopen (in Path, "rb") ) = NULL)
18 printf ("No_se_encontro \chi"%s \langle".\langle n" , \infty \rangle";
19 else
20 inf=cca parse file header (musicin ) ;
21 fclose (musicin ) ;
22 return inf ;
23 }
24
```

```
25 /∗ ∗ Analisis de encabezados de los archivos de audio
      soportados ∗/
26 cca_input_format * cca_parse_file_header (FILE * musicin)
27 {
28 cca_input_format * inf=NULL;
29 int type ;
30 in f = (cca_input_format ∗) calloc (1, size of (cca_input_format));
31 inf −>s f f=cca sf unknown ;
32 \quad \text{type} = \text{cca}\text{-Read32BitsHighLow}(\text{musicin});33 if ( type = WAV ID RIFF)
34 {
35 inf \rightarrowsf. riff. Riff_Id=type;
36 inf \rightarrows f f = cca_parse_wave_header (&inf \rightarrowsf, musicin);
37 if (\inf \rightarrow s \text{ ff} = cca_s f_w ave)38 return inf ;
39 else
40 printf ("Error: archivo_{www\_corrupto \n}");
41 }
42 else
43 printf ("Error: formato de audio no soportado \langle n'' \rangle;
44 return NULL;
45 }
46
47 /∗ ∗
48 Analisis del encabezado Microsoft Wave
49 ∗/
50
51 cca sound file format cca parse wave header (cca union format
      ∗sw , FILE ∗ musicin )
52 {
53 sw−>riff . Riff Size= cca Read32BitsLowHigh (musicin ) ;
54 sw->riff . Format=cca_Read32BitsHighLow (musicin);
55
56 if (sw \rightarrow r \text{ if } f. Format = WAV ID_WAVE)
57 {
58 sw->riff Fmt_Id = cca_Read32BitsHighLow (musicin);
59 if (sw \rightarrow r \text{ iff } Fmt \text{ Id } \equiv \text{WAVID} \text{ FMT})60 {
61 sw−>riff . Fmt Size = cca Read32BitsLowHigh (musicin ) ;
62 if (sw \rightarrow r \text{ iff } Fmt\_Size = 16)63 {
64 sw−>r iff . Audio Format = cca Read16BitsLowHigh (musicin
               ) ;
```
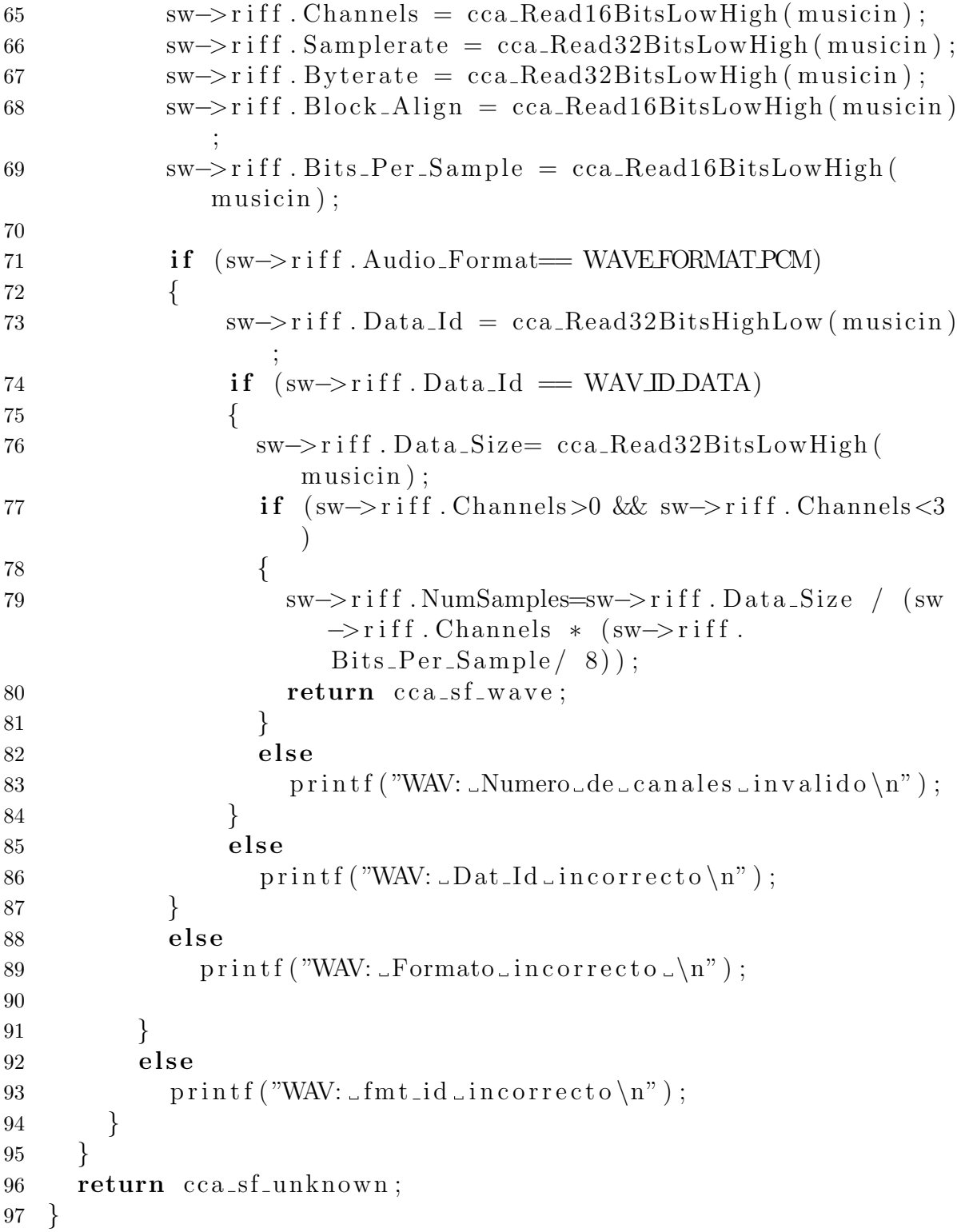

#### **A.13. cca-version.h**

Biblioteca con los datos de la versión de CCA.

```
1
2 #ifndef _CCA_VERSION_H_
3
4 /∗ ∗ s i t i o del programa ∗/
5 #define URL "http://sites.google.com/site/
      cbicomputerengineering/cca"
6 /** version *7 #def ine VERSION MAYOR 1 /∗ Mayor ∗/
8 /** sub version */9 #define VERSION_MENOR 1 /* Menor */
10
11 const char * cca_get_version();
12 const char * cca_get_url();
13 const char * cca_get_os_bitness();
14
15 #endif
```
#### **A.14. cca-version.c**

Biblioteca con los datos de la versión de CCA.

```
1 #include<stdio .h>
2 #include<string .h>
3
4 #include"cca−version .h"
5
6 \#define STR(x) \#x
7 \# \text{define } \text{XSTR}(x) \text{STR}(x)8
9 /**Regresa la version del programa*/
10 const char * cca_get_version()
11 {
12 static const char ∗const str =
13 XSTR(VERSION MAYOR) " . " XSTR(VERSION MENOR);
14 return str ;
15 }
16
17 /∗ ∗Regresa la url de contanco del programa ∗/
```

```
18 const char * cca_get_url()
19 {
20 static const char *const str = URL;
21 return str ;
22 }
23
24 /**Regresa el tipo de arquitectura 32 o 64 bits*/25 const char * cca_get_os_bitness()
26 {
27 static const char ∗const strXX = "" ;
28 static const char *const str32 = "32 bits";
29 static const char *const str64 = "64 bits";
30
31 switch ( sizeof ( void ∗) )
32 {
33 case 4 :
34 return str32 ;
35 case 8 :
36 return str64 ;
37 default :
38 return strXX ;
39 }
40 }
```
## 76 APÉNDICE A. CÓDIGO FUENTE DE LOS MÓDULOS DESARROLADOS

## Apéndice B **C´odigo de la GUI**

A continuación se muestra en código fuente de la GUI de la aplicación, la cual fue desarrollada con Qt4[5].

#### **B.1. mainwindow.h**

Definición de la clase *MainWindow*, la cual representa la ventana principal.

```
1 #ifndef MAINWINDOWH
2 #define MAINWINDOWH
3
4 #include <QMainWindow>
5 #include <QTableWidget>
6 #include <list >
7
8 #include "cca interface . h"
9
10 namespace Ui {
11 class MainWindow ;
12 }
13
14 class MainWindow : public QMainWindow
15 {
16 Q OBJECT
17
18 public :
19 explicit MainWindow (QWidget *parent = 0);
20 \sim MainWindow ();
21 private :
```

```
22 Ui : : MainWindow ∗ ui ;
23 QString host ;
24 QString os ;
25 QString kernel ;
26 cca interface ∗ icca ;
27 void addRow ( QTableWidget ∗ table );
28 bool file Exists (QString name);
29 private slots :
30 void on cmdRemove clicked () ;
31 void on cmdAdd clicked () ;
32 void on_cmdStop_clicked();
33 void on_cmdStart_clicked();
34 void on_cmdBuscar_clicked();
35 void on_cmdClean_clicked();
36 void on_actionStop_triggered();
37 void on_actionStart_triggered();
38 void on_actionBrowse_triggered();
39 void on_actionClean_triggered();
40 void on_actionRemove_triggered();
41 void on_actionAdd_triggered();
42 void on_actionExit_triggered();
43 void on_actionAbout_triggered();
44 public :
45 void finishEncode () ;
46 void checkRow ( int i);
47 } ;
48 #endif // MAINWINDOW_H
```
#### **B.2. mainwindow.cpp**

Funciones de la clase MainWindow, para el manejo de los eventos de la interfaz.

```
1 #include <QCheckBox>
2 #include <QSpinBox>
3 #include <QTableWidget>
4 #include <QFileDialog>
5 #include <QFileInfo>
6 #include <QMessageBox>
7 #include <sys/utsname .h>
8
9 #include "mainwindow . h"
10 #include "ui mainwindow .h"
```

```
11 #include "about . h"
12
13 MainWindow : : MainWindow (QWidget ∗ parent ) :
14 QMainWindow (parent),
15 ui (new Ui:: MainWindow)
16
17 {
18 struct utsname machine ;
19 icca=new cca interface ( this ) ;
20 ui−>setupUi ( this ) ;
21 ui−>tbl audio −>setColumnWidth (0 ,395) ;
22 ui→tbl_audio →setColumnWidth (1,50);
23 ui−>tbl audio −>setColumnWidth (2 ,100) ;
24 \qquad \qquad \text{uname}(\& \text{machine});
25 host=tr (machine . nodename);
26 os=tr ("GNU/")+tr (machine . sysname)+tr (" \cup")+tr (machine .
          machine ) ;
\text{27} kernel=tr ("Kenel ")+tr (machine . release);
28 ui→txtCores→setText ( QString :: number (icca ->getCores () ) ) ;
29 ui−>txtHost−>setText (host ) ;
30 ui−>txtKernel−>setText ( kernel ) ;
31 ui−>txtOs−>setText (os ) ;
32 }
33
34 MainWindow:: ~ MainWindow ()
35 {
36 delete this−>ui ;
37 delete this−>icca ;
38 }
39
40 void MainWindow : : on cmdAdd clicked ()
41 {
42 i f (ui−>tbl audio −>rowCount () <16)
43 addRow ( ui−>tbl audio );
44 }
45
46 void MainWindow : : addRow ( QTableWidget ∗ table )
47 {
48 QFileDialog fd ;
49 QString fileName ;
50 QString destino=this−>icca−>getDestino () ;
51 cca input format ∗ i n f=NULL;
52
```

```
53 i f (! destino . isEmpty () )
54 {
55 fileName=fd.getOpenFileName(this,tr("Abir_Archivo"),
          destino, tr ("Audio_Wav_+(*.wav)")) ;
56 if (! fileName . is Empty ())
57 {
58 i f (! fileExists (fileName ) )
59 {
60 inf=cca recognition (( char ∗)fileName .
                toStdString() . c<sub>-</sub>str();
61 i f ( i n f !=NULL)
62 \qquad \qquad \{63 int row=table ->rowCount();
64 QLineEdit ∗ ledit ;
65 QSpinBox ∗ sbox=new QSpinBox ( ) ;
66 QCheckBox ∗cbox=new QCheckBox ( ) ;
67 sbox−>setMaximum ( this−>icca−>getCores () ) ;
68 sbox−>setMinimum (1) ;
69 cbox−>setDisabled ( true ) ;
70 cbox−>setChecked ( false ) ;
71 table ->insertRow(row);
72 table ->setRowHeight (row, 30);
73
74 table−>setCellWidget ( row ,0 ,new QLineEdit
                   () ) :
75 l e d i t =(QLineEdit ∗) table−>cellWidget ( row
                   ,0) ;
76 ledit →setText (fileName);
77 ledit −>setReadOnly ( true ) ;
78 table ->setCellWidget (row, 1, sbox);
79 table ->setCellWidget (row, 2, cbox);
80 icca ->insertFile (fileName, inf);
81 in f=NULL;
82 l e d i t=NULL;
83 sbox=NULL;
84 cbox=NULL;
85 }
86 else {
87 QMessageBox:: information (this, tr ("CCA
                   MP3_encoder"), tr ("Formato_no_soportado
                   \text{loc}el\text{archivo}\text{csta}\text{corrupto}");
88 }
89 }
```

```
90 else {
91 QMessageBox:: information (this, tr ("CCA_MP3_
                      encoder"), tr ("El Archivo\_ya\_se\_encuentra\_en\_la\_tabla");
92 }
93 }
94 }
95 else {
96 QMessageBox:: information (this, tr ("CCA_MP3_encoder"),
              tr("Primero = elija = la = ruta = destino ");
97 }
98 }
99
100 bool MainWindow:: file Exists (QString name) {
101
102 int rows=this−>ui−>tbl audio −>rowCount () ;
103 QLineEdit ∗ ledit ;
104 bool ret=false ;
105 if (rows>0)
106 {
107 for (\text{int } i = 0; i <rows && ! ret; i +)
108 {
109 l e d i t =(QLineEdit ∗) this−>ui−>tbl audio −>
                  cellWidget (i ,0) ;
110 if (name.compare (\text{ledit}\leftarrow\text{text}( \text{)} = = 0)
111 ret=true;
112 \hspace{34pt} \Big\}113 }
114 return ret ;
115 }
116
117 void MainWindow:: on_cmdRemove_clicked()
118 {
119 if (\text{ui}\rightarrow \text{tbl} \_ \text{audio}\rightarrow \text{rowCount}() > 0)120 {
121 int row=ui→tbl_audio →currentRow();
122 if (\text{row} > = 0)123 {
124 this ->icca ->removeFile (row);
125 ui→tbl_audio →removeRow(row);
126 }
127 }
128 }
```

```
129
130 void MainWindow:: on_actionAbout_triggered()
131 {
132 about ∗a=new about ( this ) ;
133 a→setWindowFlags (Qt:: Popup);
134 \qquad \qquad a \rightarrow show();
135 }
136
137 void MainWindow:: on_cmdBuscar_clicked()
138 {
139 QFileDialog fd ;
140 QString Directory=fd .getExistingDirectory (this, tr ("Abrir
          \BoxDirectorio"),"/home", QFileDialog:: ShowDirsOnly |
          QFileDialog :: DontResolveSymlinks ) ;
141 i f (! Directory . isEmpty () )
142 {
143 this−>icca−>setDestino (Directory );
144 this−>ui−>txtDestino−>setText (Directory ) ;
145 }
146 }
147
148 void MainWindow:: on_cmdClean_clicked()
149 {
150 int rows=this−>ui−>tbl audio −>rowCount () ;
151 if (\text{rows} > 0)152 {
153 for (int i=0; i<rrows; i++)
154 this ->ui ->tbl_audio ->removeRow (0);
155 this−>icca−>cleanFiles () ;
156
157 i f ( this−>icca−>getWork ( )==true )
158 {
159 this−>icca−>setWork ( false ) ;
160 this−>ui−>menuInfo−>setEnabled ( true ) ;
161 this−>ui−>cmdAdd−>setEnabled ( true ) ;
162 this−>ui−>cmdRemove−>setEnabled ( true ) ;
163 this−>ui−>cmdStart−>setEnabled ( true ) ;
164 this−>ui−>cmdStop−>setEnabled ( true ) ;
165 this−>ui−>actionAdd−>setEnabled ( true ) ;
166 this−>ui−>actionRemove−>setEnabled ( true ) ;
167 this−>ui−>cmdClean−>setEnabled ( true ) ;
168 this−>ui−>actionStart −>setEnabled ( true ) ;
169 this−>ui−>actionStop−>setEnabled ( true ) ;
```

```
170 this−>ui−>actionBrowse−>setEnabled ( true ) ;
171 this−>ui−>frameTable−>setEnabled ( true ) ;
172 this−>ui−>frameDestino−>setEnabled ( true ) ;
173 }
174 }
175 }
176
177 void MainWindow:: on_cmdStart_clicked()
178 {
179 QSpinBox ∗ sbox ;
180 int ∗ parts ;
181 int i, j, n=this →ui→tbl_audio →rowCount();
182
183 if (n>0)184 {
185 this−>ui−>menuInfo−>setEnabled ( false ) ;
186 this−>ui−>cmdAdd−>setEnabled ( false ) ;
187 this−>ui−>cmdRemove−>setEnabled ( false ) ;
188 this−>ui−>cmdStart−>setEnabled ( false ) ;
189 this−>ui−>cmdClean−>setEnabled ( false ) ;
190 this−>ui−>actionClean−>setEnabled ( false ) ;
191 this−>ui−>actionAdd−>setEnabled ( false ) ;
192 this−>ui−>actionRemove−>setEnabled ( false ) ;
193 this−>ui−>actionStart −>setEnabled ( false ) ;
194 this−>ui−>actionBrowse−>setEnabled ( false ) ;
195 this−>ui−>frameTable−>setEnabled ( false ) ;
196 this−>ui−>frameDestino−>setEnabled ( false ) ;
197
198 parts=new int [n];
199 for (i=0, j=1; i \le n; i++)200 {
201
202 sbox=(QSpinBox ∗) this−>ui−>tbl audio −>cellWidget (
                 i, 1);
203 j=sbox−>value ();
204 parts [i] = j;205 sbox=NULL;
206 j = 1;207 }
208 this \rightarrowicca \rightarrowencoder (parts);
209 this−>icca−>setWork ( true ) ;
210 }
211 }
```

```
212
213 void MainWindow : : on cmdStop clicked ()
214 {
215 i f ( this−>icca−>getWork ( )==true )
216 this ->on_cmdClean_clicked();
217 }
218
219 void MainWindow:: on_actionExit_triggered()
220 \quad \{221 /* s \, a \, \, l \, i \, r \, * /222 this−>icca−>cleanFiles () ;
223 this ->on_cmdClean_clicked ();
224 /**/225 this –>close ();
226 }
227
228 void MainWindow:: on_actionAdd_triggered()
229 {
230 this → on_cmdAdd_clicked ();
231 }
232
233 void MainWindow:: on_actionRemove_triggered()
234 {
235 this \rightarrowon_cmdRemove_clicked();
236 }
237
238 void MainWindow:: on_actionClean_triggered()
239 {
240 this \rightarrowon_cmdClean_clicked();
241 }
242
243 void MainWindow:: on_actionBrowse_triggered()
244 {
245 this \rightarrowon_cmdBuscar_clicked();
246 }
247
248 void MainWindow:: on_actionStart_triggered()
249 {
250 this \rightarrowon_cmdStart_clicked();
251 }
252
253 void MainWindow:: on_actionStop_triggered()
254 {
```

```
255 this \rightarrowon_cmdStop_clicked();
256 }
257
258 void MainWindow:: finishEncode()
259 {
260 this−>ui−>cmdStop−>setEnabled ( false ) ;
261 this−>ui−>actionStop−>setEnabled ( false ) ;
262 this−>ui−>cmdClean−>setEnabled ( true ) ;
263 this−>ui−>actionClean−>setEnabled ( true ) ;
264 }
265
266 void MainWindow : : checkRow ( int i )
267 {
268 QCheckBox ∗cbox=(QCheckBox ∗) this−>ui−>tbl audio −>
           cellWidget (i ,2) ;
269 cbox−>setChecked ( true ) ;
270 }
```
#### **B.3. about.h**

.

Definición de la clase *about*, la cual representa el cuadro de diálogo **Acerca de**, que contiene información de la aplicación.

```
1 #ifndef ABOUTH
2 #define ABOUT<sub>H</sub>
3
4 #include <QDialog>
5
6 namespace Ui {
7 class about ;
8 }
9
10 class about : public QDialog
11 {
12 Q OBJECT
13
14 public :
15 explicit about (QWidget *parent = 0);
16    \tilde{a}    about() ;
17
18 private :
```

```
19 Ui : : about ∗ ui ;
20
21 private slots :
22 void on_cmdLicencia_clicked();
23 \quad \};24
25 #endif // ABOUT_H
```
#### **B.4. about.cpp**

Funciones de la clase about, para el manejo de los eventos de la interfaz.

```
1 #include "about . h"
2 #include " licencia . h"
3 #include "ui about .h"
4
5 about : : about (QWidget ∗ parent ) :
6 QDialog (parent),
7 ui (new Ui:: about)
8 {
9 ui−>setupUi ( this ) ;
10 }
11
12 about ::˜ about ()
13 {
14 delete ui ;
15 }
16
17 void about :: on cmdLicencia clicked ()
18 {
19 licencia ∗a=new licencia ( this ) ;
20 a→setWindowFlags (Qt:: Popup);
21 a→>show ();
22 }
```
## **B.5. licencia.h**

Funciones de la clase *licencia*, la cual representa el cuadro de diálogo que contiene la licencia de la aplicación.

```
1 #ifndef LICENCIA_H
2 #define LICENCIA_H
3
4 #include <QDialog>
5
6 namespace Ui {
7 class licencia ;
8 }
9
10 class licencia : public QDialog
11 {
12 Q OBJECT
13
14 public :
15 explicit licencia (QWidget *parent = 0);
16 ˜licencia () ;
17
18 private :
19 Ui:: licencia ∗ui;
20 \quad \};
21
22 #endif // LICENCIA_H
```
## **B.6. licencia.cpp**

Constructor de la clase licencia.

```
1 #include " licencia . h"
2 #include "ui licencia .h"
3
4 licencia :: licencia (QWidget ∗parent) :
5 QDialog (parent),
6 ui (new Ui:: licencia)
7 {
8 ui−>setupUi ( this ) ;
9 }
10
11 licencia ::˜ licencia ()
12 \quad \{13 delete ui ;
14 }
```
#### **B.7. cca interface.h**

Definición de la clase *cca interface*, para la interacción entre la GUI y los módulos desarrollados.

```
1 #ifndef CCA_INTERFACE_H
2 #define CCA_INTERFACE_H
3
4 #include <QMainWindow>
5 #include <QString>
6 #include <list >
7 using namespace std ;
8
9 #include "cca−threads .h"
10
11 class cca interface
12 {
13 private :
14 list <thread_file > encodFiles;
15 QString destino ;
16 int cores ;
17 pthread_t ∗idThread;
18 bool work ;
19 QMainWindow ∗ patern ;
20 static void ∗ start ( void ∗ arg ) ;
21 int numthreads ;
22 public :
23 cca_interface (QMainWindow *p);
24 void encoder ( int ∗ parts );
25 int getCores () ;
26 QString getDestino () ;
27 void setDestino (QString des);
28 void insertFile (QString path, cca_input_format ∗inf);
29 void removeFile (int item);
30 void cleanFiles () ;
31 bool getWork () ;
32 void setWork ( bool w) ;
33 int getNumFiles () ;
34 thread file getFile () ;
35 void checkRow ( int i);
36 void finishEncode () ;
37 \; \} :
38 #endif // CCA_INTERFACE_H
```
#### **B.8. cca interface.cpp**

Funciones de la clase *cca interface*, para la interacción entre la GUI y los módulos desarrollados.

```
1 #include <iostream>
2 using namespace std ;
3 #include <QObject>
4 #include <QFileInfo>
5
6 #include "cca interface . h"
7 #include "mainwindow . h"
8
9 cca interface :: cca interface (QMainWindow *p) {
10 this ->patern=p;
11 this ->destino="";
12 this−>work=false ;
13 this \rightarrow cores=cca_get_num_cores ();
14 i f ( this−>cores <=0)
15 this\rightarrowcores=1;
16 this−>numthreads=0;
17 this−>idThread=NULL;
18 }
19
20 void cca in te rface : : setWork ( bool w) {
21 this ->work=w;
22 }
23
24 bool cca_interface::getWork(){
25 return this−>work ;
26 }
27
28 int cca interface :: getCores () {
29 return this−>cores ;
30 }
31
32 QString cca interface :: getDestino () {
33 return this−>destino ;
34 }
35
36 void cca interface :: setDestino (QString des ) {
37 this ->destino=des;
38 }
39
```

```
40 void cca in te rface : : in se r tFile ( QString path , cca input format
       * in f)
41 {
42 thread file argFile ;
43 QFileInfo finfo (path ) ;
44 QString fname ;
45 QString outPath ;
46 fname=finfo.fileName();
47 fname=fname . r e p l a c e (fname . l e n g t h ( ) -3,3, Q O b j e c t : t r ("mp3")
           ) :
48 outPath=this−>d e s ti n o+fname ;
49 strncpy ( argFile.inPath , path . to StdString ( ) . c_str ( ), path .
           \operatorname{length}( +1);
50 \frac{\text{strnopy}(\text{argFile } . \text{outPath } , \text{outPath } . \text{toStdString}() . \text{c\_str}()outPath.length() +1);51 argFile . inf=inf ;
52 argFile . partition =1;
53 this−>encodFiles . push back ( argFile ) ;
54 }
55
56 void cca interface :: removeFile ( int item ) {
57 list <thread_file >:: iterator it;
58 it=this−>encodFiles . begin () ;
59 for (int i=0; i \leq item ; i++, it++)\{ \}60 this−>encodFiles . erase ( it );
61 }
62
63 thread file cca interface :: getFile () {
64 thread_file ret=this->encodFiles.front();
65 this−>encodFiles . pop front () ;
66 return ret ;
67 }
68
69 void cca interface :: cleanFiles () {
70 this−>encodFiles . clear () ;
71 }
72
73 int cca interface :: getNumFiles ()
74 {
75 return this−>encodFiles . size () ;
76 }
77
78 void cca_interface::checkRow(int i)
```

```
79 {
80 MainWindow ∗mw=(MainWindow ∗) this−>patern ;
81 mw–>checkRow(i);
82 }
83
84 void cca interface :: finishEncode ()
85 {
86 MainWindow ∗mw=(MainWindow ∗) this−>patern ;
87 mw−>finishEncode () ;
88 }
89
90 void cca interface :: encoder ( int ∗ parts ) {
91
92 list <thread file >:: iterator it ;
93 int i, n=this−>encodFiles size ();
94
95 it=this−>encodFiles . begin () ;
96 for (i = 0; i < n; i++, i t++)97 {
98 it \rightarrow partition=parts [i];
99 }
100 i f ( this−>idThread!=NULL)
101 delete this ->idThread;
102 this \rightarrowidThread=new pthread_t;
103 pthread create ( this−>idThread , NULL, c c a interface :: start
           , ( void ∗) ( this ));
104 }
105
106 /** Hilo que inicia la codificacion de archivos y espera a
      que terminen ∗/
107 void ∗ cca interface :: start ( void ∗ arg ) {
108 int i,j,n, cores, * ac, a;
109 thread file ∗ targ ;
110 pthread_t ∗idThreads;
111 cca_interface * args=(cca_interface *)arg;
112
113 cores=args\rightarrowgetCores ();
114 n=args ->getNumFiles ();
115 idThreads = new pthread_t[n];
116 ac= <b>new int [n];
117
118 for (i=0,a=0;i\leq n; i++)
119 {
```

```
120 targ=new thread file;
121 * \text{targ=args} \rightarrow \text{getFile}();
122 ac[i]=\arg \rightarrow partition;
123 /∗ Si los nucleos estan cupados espera a que se
            liberen para su codificacion ∗/
124 if (a=cores | | (cores−a)<ac [i])
125 {
126 for (j=0; j < n \& (cores-a) < ac[i]; j++)127 \left\{128 if (\text{ac } |j|!) = 0129 \{130 pthread _join (idThreads [j], NULL);
131 a=a-ac [j];132 \sec [j] = 0;\arg s \rightarrow \text{checkRow}(j);134 }
135 }
136
137 }
138 a \neq = ac[i];139 pthread_create(\&(\text{idThreads}[i]), NULL,
            thread function file , ( void ∗) targ ) ;
\text{tar } g = \text{NULL};141 }
142
143 /∗Espera a que todos los h ilos terminen ∗/
144 for (j = 0; j < n; j++)145 {
146 if (\text{ac } [j] != 0)147 {
148 pthread_join (idThreads [j], NULL);
149 args–>checkRow(j);
150 }
151 }
152 delete idThreads ;
153 delete ac ;
154 args−>finishEncode () ;
155 pthread_exit (NULL);
156 }
```
# Apéndice C **Instalación**

A continuación se muestra los pasos a seguir para la instalación. La aplicación se encuentra empaquetada en el paquete cca-1.1.tar. El contenido del paquete es el siguiente:

```
drwxr-xr-x cca-qt // Fuentes de la GUI
-rw-r--r-- COPYING // Copyright
-rw-r--r-- INSTALL // Instrucciones de instalación
lrwxrwxrwx lame -> lame-398-2/ // Liga a las fuentes de Lame-3.98.2
drwxr-xr-x lame-398-2 // Fuentes de LAME-3.98.2
drwxr-xr-x libcca // Fuentes de la biblioteca desarrollada (libcca.a)
-rw-r--r-- Makefile // Makefile para la instalación
-rw-r--r-- README // Pequeña descripción de la Aplicación
```
#### **C.1. Requerimientos**

- Compiladores  $\gcd(y, g_{+}, \text{version}) = 4.3.2$ .
- Biblioteca **libpthread** y archivos de desarrollo **libpthread-dev**, para el manejo de hilos.
- Bibliotecas, archivos de desarrollo y herramientas de construcción de  $Qt[5]$  ver $s$ ión  $>= 4.4.3$ .
- Herramienta de contrucción **make** versión  $\geq$  = 3.81.
- Utilidad **tar** version  $\geq 1.20$ .
- Copia del código de LAME[7], versión  $\geq$  = 3.98.2.

#### C.2. Instalación

La instalación se lleva a cabo desde consola. El paquete cca-1.1.tar contiene la versión 3.98.2 del código fuente de LAME, a contuniación se mostraran dos formas de instalar la aplicación suponiendo que el paquete cca-1.1.tar se encuentra en  $/ho$ me/angel/programas.

#### Instalación a partir de la versión integrada de LAME

```
$ cd /home/angel/programas
$ tar -xvvf cca-1.1
$ cd cca-1.1/$ make
//Obtener permisos de super usuario(root)
$ su
# make install
# exit
//Ejecutar
$ cca-qt
```
#### Instalación a partir de una versión distinta de LAME

Si se desea utilizar una versión distinta de LAME, se puede obtener en http: //lame.sourceforge.net/index.php. Una vez descargada la nueva versión se deben seguir los siguientes pasos, suponiendo que se descargo la versión  $4.03$  de  $LAME(lame-$ 4.03.tar.gz) y se guardo en /home/angel/Descargas:

```
$ cd /home/angel/Descargas
$ tar -xvvzf lame-4.03.tar.gz
$ cd /home/angel/programas
$ tar -xvvf cca-1.1
$ cd cca-1.1/& ls -1.
.
lrwxrwxrwx lame -> lame-398-2/ // liga anterior
.
.
//Se crea una liga a las fuentes nuevas
```

```
$ rm ./lame
$ ln -s /home/angel/Descargas/lame-4.03/ ./lame
& ls -l
.
.
lrwxrwxrwx lame -> /home/angel/Descargas/lame-4.03/ // liga nueva
.
.
$ make
//Obtener permisos de super usuario(root)
$ su
# make install
# exit
//Ejecutar
$ cca-qt
```
#### **C.3.** Desinstalación

Para la desinstalación haga lo siguiente desde consola.

```
$ cd /home/angel/programas
$ cd cca-1.1///Obtener permisos de super usuario(root)
$ su
# make uninstall
# exit
```
96  $AP \acute{E} \text{NDICE C. INSTALACIÓN}$ 

## **Bibliografía**

- [1] Pohlmann, Ken C. "Principios de audio digital". Traducido por Antonio Míguez Olivares. Madrid: McGraw Hill, 2002, 724 p., ISBN: 84-481-3625-X
- [2] Stallings, W. "Operating systems: internals and design principles", 4th. Ed, Prentice Hall, 2001.
- [3] Tanenbaum, A. S., van Steen M., "Distributed Systems: Principles and Paradigms", Prentice Hall, 2002.
- [4] GCC, The GNU Compiler Collection. http://gcc.gnu.org/. Consultada en agosto de 2010.
- [5] Qt: A cross-platform application and UI framework . http://qt.nokia.com/products. Consultada en agosto de 2010.
- [6] FFmpeg: programa que convierte muestras de audio y video. http://ffmpeg.org/. Consultada en agosto de 2010.
- [7] Lame: codificador de MP3. http://lame.sourceforge.net/index.php. Consultada en agosto de 2010.
- [8] Perl Audio Converter: herramienta para la conversión de varios tipos de audio de un formato a otro. http://pacpl.sourceforge.net/. Consultada en agosto de 2010.
- [9] Switch Audio Converter Software: aplicación para la conversión de varios tipos de audio de un formato a otro. http://www.nch.com.au/switch/index.html. Consultada en agosto de 2010.
- [10] MP3 Converter: aplicación para la conversión de varios tipos de audio de un formato a otro. http://www.wav-mp3.com/mp3-converter.htm. Consultada en agosto de 2010.
- [11] Xilisoft Audio Converter: aplicación para la conversión de varios tipos de audio de un formato a otro. http://www.xilisoft.com/audio-converter.html. Consultada en agosto de 2010.
- [12] WAVE: Información sobre el formato WAV. https://ccrma.stanford.edu/courses/422/projects/WaveFormat/. Consultada en agosto de 2010.
- [13] WAVE: Información sobre el formato WAV. http://es.wikipedia.org/wiki/Waveform\_Audio\_Format. Consultada en agosto de 2010.
- [14] MP3: Información sobre el formato MP3. http://www.iis.fraunhofer.de/EN/bf/amm/products/mp3/index.jsp. Consultada en agosto de 2010.
- [15] MPEG: Grupo de Expertos en Imágenes en Movimiento. http://www.mpeg.org/ Consultada en agosto de 2010.
- [16] ISO: Organización Internacional para la Estandarización. http://www.iso.org/ Consultada en agosto de 2010.
- [17] IEC: Comisión Electrotécnica Internacional. http://www.iec.ch/ Consultada en agosto de 2010.
- [18] ITU: Unión Internacional de Telecomunicaciones. http://www.itu.int/es/pages/default.aspx Consultada en agosto de 2010.
- [19] Fraunhofer ISS: Instituto Fraunhofer. http://www.iis.fraunhofer.de/EN/bf/amm/ Consultada en agosto de 2010.
- [20] Thomson Multimedia. http://www.thomson.net/ Consultada en agosto de 2010.
- [21] The Pthreads API. https://computing.llnl.gov/tutorials/pthreads/ Consultada en agosto de 2010.
- [22] Descripción del formato MP3. http://www.mp3-tech.org/ Consultada en agosto de 2010
- [23] GNU General Public Licenses. http://www.gnu.org/copyleft/gpl.html. Consultada en agosto de 2010.
- [24] Audacity: Editor de Audio. http://audacity.sourceforge.net. Consultada en agosto de 2010.
- $[25]$  k3b: Utilidad de grabación. http://k3b.plainblack.com/. Consultada en agosto de 2010.
- [26] Arson: Utilidad de grabación. http://arson.sourceforge.net/index.php. Consultada en agosto de 2010.
- [27] iTunes-LAME: Codificador MP3. http://blacktree.com/?itunes-lame. Consultada en agosto de 2010.
- [28] SecondSpin: Codificador MPEG. http://www.helsinki.fi/~lakahone/amiga/secondspin/. Consultada en agosto de 2010.
- [29] WINAMP: Reproductor de Medios. http://www.winamp.com/. Consultada en agosto de 2010.
- [30] Tracktion3: Editor de Audio. http://www.mackie.com/products/tracktion3/. Consultada en agosto de 2010.
- [31] Acoustica: Editor de Audio. http://www.acondigital.com/us\_Acoustica1.html. Consultada en agosto de 2010.
- [32] Audion: Reproductor y codificador de mp3. http://www.panic.com/audion/. Consultada en agosto de 2010.
- [33] CD Copy: Grabación y copia de audio. http://www.cdcopy.sk/. Consultada en agosto de 2010.
- [34] POSIX: Portable Operating System Interface UNIX. http://standards.ieee.org/regauth/posix/. Consultada en agosto de 2010.
- [35] Mplayer: The Movie Player. http://www.mplayerhq.hu/design7/news.html. Consultada en agosto de 2010.
- [36] tooLame: Codificador MP2. http://toolame.sourceforge.net/. Consultada en agosto de 2010.